<span id="page-0-0"></span>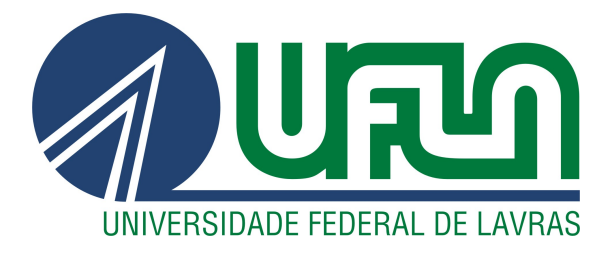

## RODRIGO ASSIS DA FONSECA

# IMPLEMENTAÇÃO DE UM SISTEMA DE BONIFICAÇÃO POR RESULTADOS

LAVRAS - MG

2021

## RODRIGO ASSIS DA FONSECA

## IMPLEMENTAÇÃO DE UM SISTEMA DE BONIFICAÇÃO POR RESULTADOS

Relatório Técnico apresentado à Universidade Federal de Lavras como parte das exigências do curso de Sistema de Informação, para a obtenção do título de Bacharel.

Prof. Dr. Ramon Gomes Costa Orientador

> LAVRAS - MG 2021

*Dedico este trabalho aos meus pais Geraldo Marino e Lucia, minha irmã Fabiane, a minha esposa Stéfane, aos companheiros da empresa Construshop e aos meus amigos da família Bartira.*

## AGRADECIMENTOS

À minha família que me incentivaram nos momentos difíceis e sempre estiveram ao meu lado prestando todo apoio ao longo de todo o período em que me dediquei a este trabalho. Aos meus amigos com quem convivi a longo desses anos de curso, que me incentivaram e que certamente tiveram impacto na minha formação acadêmica. Aos meus professores por todos os ensinamentos e experiências transmitidas e demonstradas. Por fim, porém não menos importante, agradeço aos meus companheiros de trabalho por sempre estarem apoiando e compartilhando novos conhecimentos. A todos vocês meu muito obrigado.

## RESUMO

O presente relatório técnico tem como foco principal abordar e apresentar o sistema de bonificação por resultado. O trabalho desenvolvido baseia-se nas experiências e rotinas das vendas dos funcionários da empresa *Construshop*, a elaboração de um modelo qualificado de metas e implementação do sistema de acompanhamento por desempenho com incentivo de bonificações, além de acompanhamento da inadimplência. O objetivo desse trabalho é apresentar o relatório técnico, detalhando as ferramentas utilizadas e o cenário de atuação da empresa, garantindo a integridade e segurança das informações armazenadas na base de dados dos sistemas.

Palavras-chave: banco de dados; administração de banco de dados; gerência de projetos; bonificação; resultado.

## LISTA DE FIGURAS

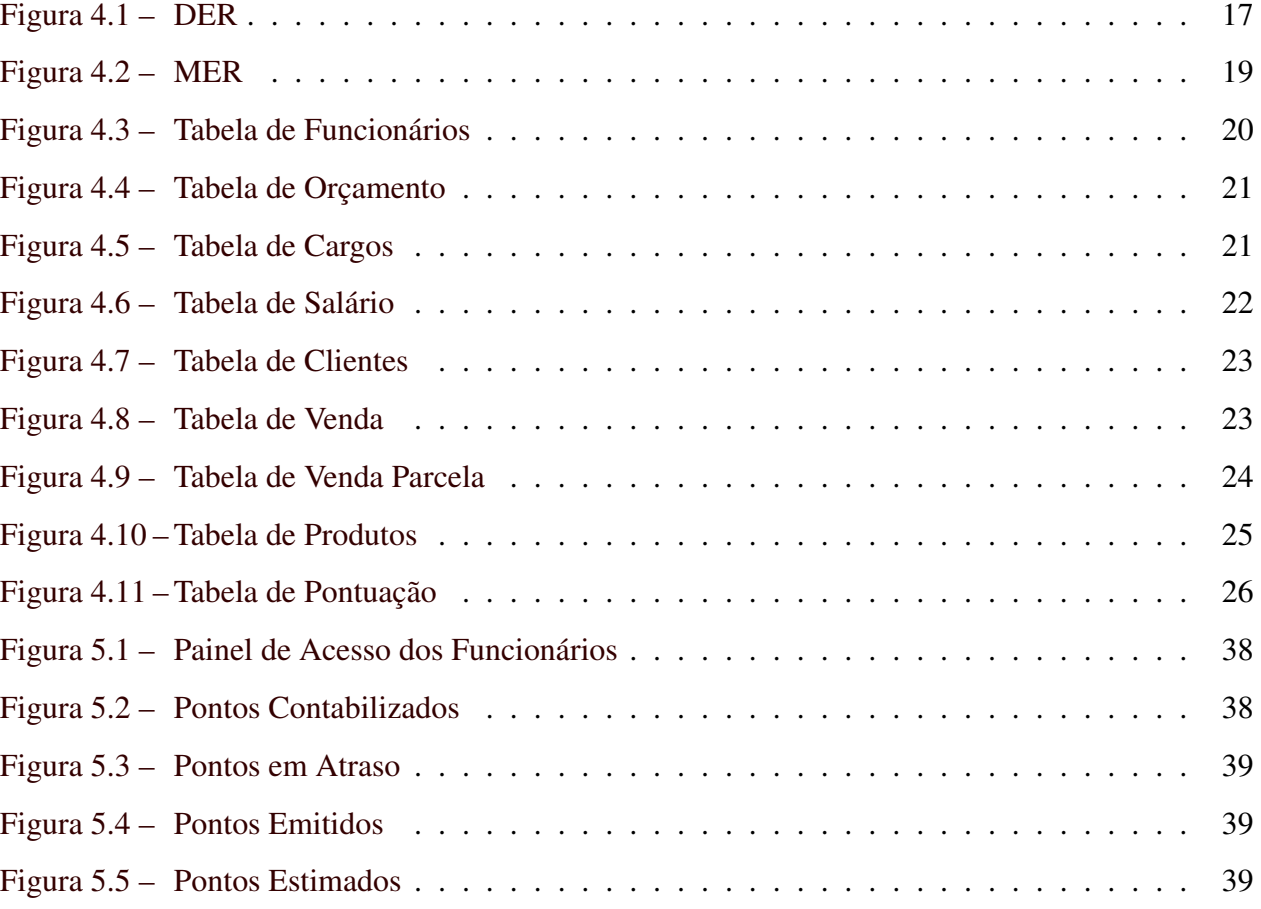

## LISTA DE TABELAS

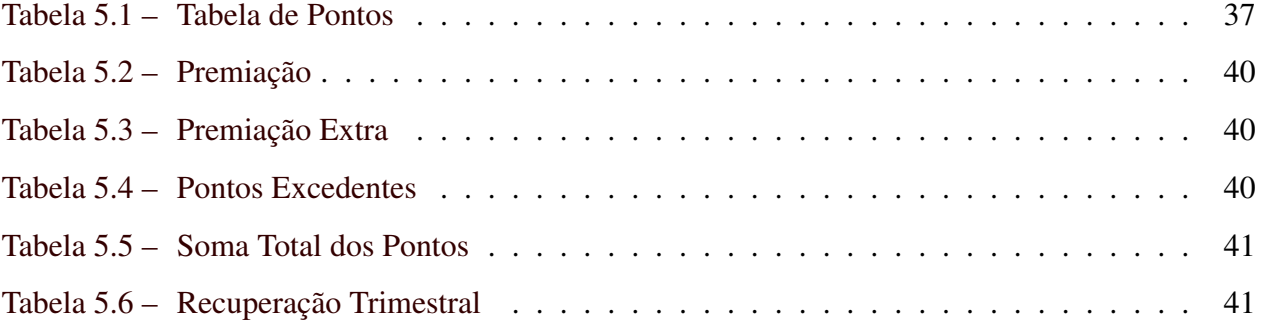

## LISTA DE CÓDIGOS

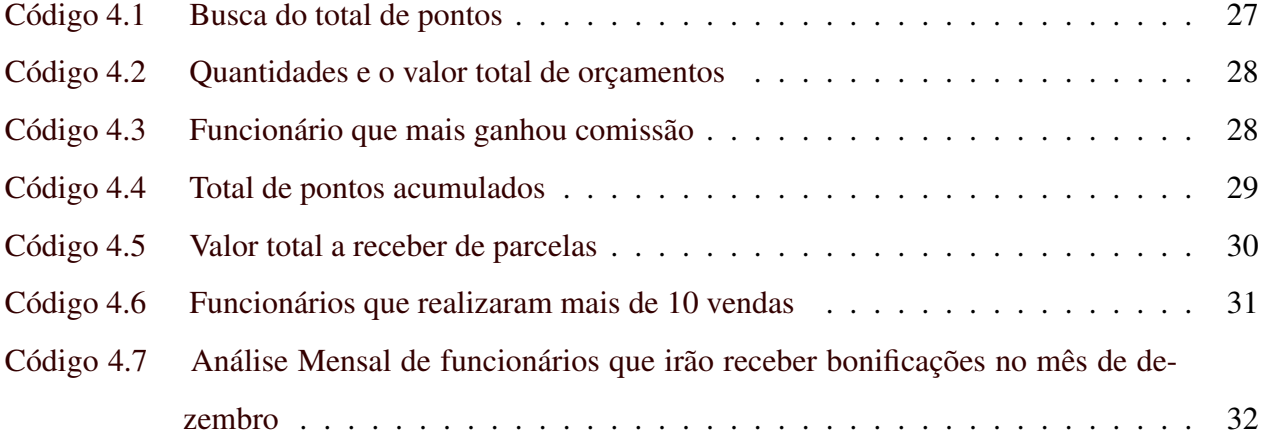

## SUMÁRIO

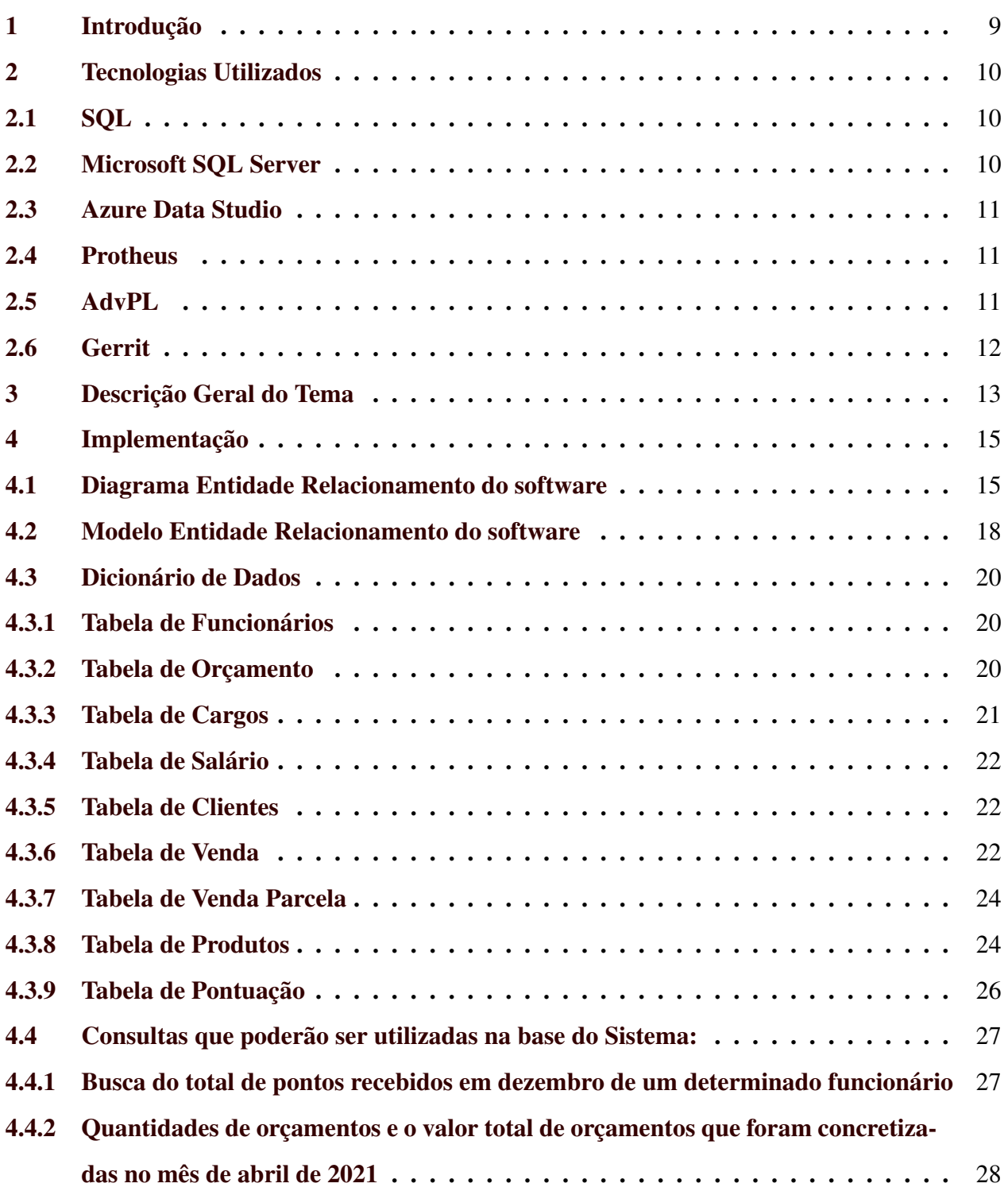

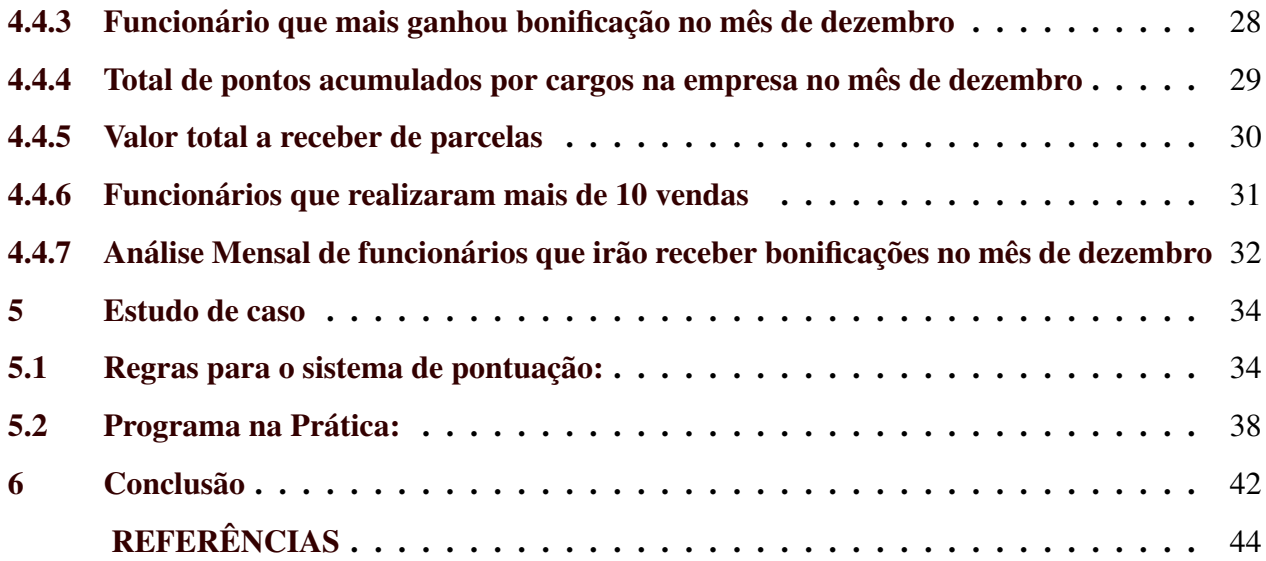

## <span id="page-10-0"></span>1 INTRODUÇÃO

O presente relatório técnico tem como foco principal abordar e apresentar o sistema de bonificação por resultado. O trabalho desenvolvido baseia-se nas experiências e rotinas das vendas dos funcionários da empresa *Construshop*, que atua na atividade de comércio varejista de material elétrico na cidade de Pouso Alegre – MG. As informações obtidas e observadas foram subsídio para a ideia do sistema implementado.

A empresa estava tendo reclamações, por parte dos funcionários, devido à falta de plano de carreira e incentivo financeiro, como aumento de salário e definição de comissões de vendas. Diante do contexto apresentado, as seguintes soluções foram apresentadas: elaboração de um modelo de metas qualificado e implementação do sistema de acompanhamento por desempenho com incentivo de bonificações, além de acompanhamento e controle da inadimplência.

O sistema implementado utiliza os dados gerados do sistema atual da empresa de gerenciamento de vendas, o Protheus. Todas as vendas realizadas são armazenadas nesse sistema, para controle de fluxo de caixa, estoque e geração de nota fiscal. Esse novo sistema (implementado nesse trabalho) utiliza desses dados para acompanhamento das vendas dos funcionários, estabelecimento de metas para gerar a possibilidades de bonificação de acordo com o desempenho.

O objetivo desse trabalho é apresentar um relatório técnico, detalhando as ferramentas utilizadas e o cenário de atuação da empresa, garantindo a integridade e segurança das informações armazenadas na base de dados dos sistemas. Para tal, esse trabalho está dividido em nos seguintes capítulos: Tecnologias utilizadas, onde é apresentado e descrito sobre as tecnologias que tornaram essa trabalho possível; A apresentação da empresa, os problemas que foram levantados e as soluções que foram encontradas podem ser vistos no capítulo da Descrição Geral; Logo após, a Implementação descreve como o sistema foi desenvolvido, iniciando com as elaborações dos diagramas ER para conceituar a estrutura do sistema; No Estudo de Caso apresenta as consultas realizadas nas tabelas e o programa na prática, ilustrando como o funcionário terá acesso ao Sistema de Bonificação por Funcionários; e por fim temos as conclusões sobre o trabalho apresentado.

## <span id="page-11-0"></span>2 TECNOLOGIAS UTILIZADOS

Neste capítulo são apresentadas as tecnologias utilizadas para implementação do sistema.

### <span id="page-11-1"></span>2.1 SQL

A linguagem SQL veio com o objetivo de padronizar a forma como os dados são consultados em Sistema Gerenciadores Bancos de Dados Relacionais (SGBDR). Dessa forma, facilitou a escolha dessa linguagem para realizar as consultas aos dados do banco de dados. Os bancos relacionais adotam o padrão SQL. Além de ser usado para consulta de dados, é utilizado também para criação, alteração, estrutura, manipulação da estrutura do banco de dados.

Para efetuar as consultas ao SGBDR, foi utilizada esta linguagem como base do trabalho. O SQL foi responsável pela criação das tabelas, colunas, índices, atribuição de permissões a usuários, bem como realização de consultas a dados. Enfim, através da utilização da linguagem SQL que "conversamos" com o banco de dados.

### <span id="page-11-2"></span>2.2 Microsoft SQL Server

O Microsoft SQL Server <sup>[1](#page-0-0)</sup> é um SGBDR desenvolvido pela Microsoft [\(MICROSOFTSQL-](#page-45-1)[SERVER,](#page-45-1) [2021\)](#page-45-1). Como servidor de banco de dados, é um produto de *software* com a função principal de armazenar e recuperar dados conforme solicitado por outros aplicativos de *software*.

Para implementação do sistema, foi utilizado este SGBD como a ferramenta base do trabalho. Ele foi responsável por armazenar as informações dos projetos e para manter a segurança e integridade dos dados. Além disso, através dele foram realizadas consultas, criados novos objetos (entidades, *views*, *stored procedures*, funções, etc), uma série de *scripts* SQL que contemplam as configurações do banco de dados, *backups*, administração de usuários, entre outras atividades. Estas atividades serão descritas em seções posteriores.

https://www.microsoft.com

#### <span id="page-12-0"></span>2.3 Azure Data Studio

"O Azure Data Studio<sup>[2](#page-0-0)</sup> é uma ferramenta de banco de dados multiplataforma para profissionais de dados que usam plataformas de dados locais e na nuvem nos sistemas operacionais Windows, macOS e Linux"[\(GHANAYEM,](#page-45-2) [2020\)](#page-45-2). É uma plataforma de código aberto de criação e gerenciamento de banco de dados SQL.

Esta plataforma foi utilizada nesse trabalho como base para manipulação e gerenciamento do SGBDR. Ela também foi responsável pela integração de controle do código fonte e o terminal integrado. Além disso, com essa ferramenta foi possível a conexão ao banco de dados utilizado, Microsoft SQL Server.

#### <span id="page-12-1"></span>2.4 Protheus

O sistema Protheus TOTVS<sup>[3](#page-0-0)</sup> é um sistema de planejamento de recursos, também chamado de Sistema de Gestão Integrado. É um *software* que ajuda a organizar e gerenciar todas as atividades dentro de uma empresa, que é o sistema utilizado pela Construshop.

O sistema é automatizado para coleta de resultado de dados de toda empresa, desde o setor de controle de estoque ao de gerenciamento de vendas. Essa automatização, aliás, permite uma coleta que resulta na criação de um banco de dados onde constam as informações de todos os departamentos e, por consequência, de toda a empresa, possibilitando o controle total da organização. O sistema de bonificação de resultados utiliza os bancos de dados gerados pelo sistema Protheus na análise do setor de vendas, com o registro de cada funcionário.

## <span id="page-12-2"></span>2.5 AdvPL

O AdvPL [4](#page-0-0) (*Advanced Protheus Language*) é uma linguagem de programação desenvolvida em 1994 para o desenvolvimento de sistemas de gestão empresarial ERP do grupo TOTVS, que é o sistema utilizado pela empresa Construshop.

<sup>2</sup> https://azure.microsoft.com

<sup>3</sup> https://www.totvs.com/

<sup>4</sup> https://tdn.totvs.com/

É uma linguagem de programação padrão xBase com comandos, funções, operadores, estruturas de controle de fluxo e palavras reservadas que permite o desenvolvimento de programas seguidos do paradigma de orientação a objetos ou procedural [\(ADVPL,](#page-45-3) [2021\)](#page-45-3).

## <span id="page-13-0"></span>2.6 Gerrit

"Gerrit<sup>[5](#page-0-0)</sup> é um software livre para revisão de códigos fonte no processo de desenvolvimento de softwares com auxilio do navegador de Internet para projetos que fazem controle de versão com o Git<sup>[6](#page-0-0)</sup>, onde os desenvolvedores autorizados enviam alterações, permitindo aprovar ou reprovar automaticamente"[\(GERRIT,](#page-45-4) [2019\)](#page-45-4).

Os colaboradores do desenvolvimento do sistema de bonificação por resultados estão instalados em cidades distintas, e para ser viável o trabalho colaborativo de forma remota foi utilizado esse *software*. Pois possui revisões mais fáceis, mostrando as alterações em uma exibição lado a lado e permitindo que comentários embutidos sejam adicionados por qualquer revisor. Simplificando a manutenção de projetos baseados em Git, permitindo que qualquer usuário autorizado envie alterações ao repositório Git mestre, em vez de exigir que todas as alterações aprovadas sejam mescladas manualmente pelo mantenedor do projeto.

<sup>5</sup> https://gerrit.paconstrushop.com.br

<sup>6</sup> https://git-scm.com/

## <span id="page-14-0"></span>3 DESCRIÇÃO GERAL DO TEMA

Este capítulo fornece uma descrição geral do tema, relacionado à implementação do sistema de bonificação por resultado para a empresa *Construshop*.

A ideia de implementação de um sistema de bonificação por resultados surgiu após reclamações por parte dos funcionários devido à falta de plano de carreira e incentivo financeiro, tais como, aumento de salário e definição de comissões de vendas. Situações como esta geram transtornos. Ocasionam desgaste no relacionamento da equipe, insatisfação de funcionários, desempenho abaixo dos níveis esperados e estabelecidos, além do risco de perda de funcionários qualificados para a concorrência. Além do relatado, empresa tem problemas com descontos excessivos dados pelos funcionários aos clientes, vendas realizadas em muitas parcelas o não controle da inadimplência.

Para entender as demandas por parte da empresa e dos funcionários, foram realizadas entrevistas, com as duas partes, através de visita à empresa. A entrevista é uma das formas mais usadas e eficaz para levantamento de requisitos, e foi realizada individualmente com os membros da diretoria e com os funcionários da empresa. Dessa forma, foram identificadas as necessidades e verificada a viabilidade de implementar um sistema para suprir essa demanda.

Depois de juntar todas as informações, foi realizada a análise de requisitos de forma a atender as duas partes. A compreensão completa dos requisitos de um sistema é fundamental para um desenvolvimento de um sistema eficiente. Para essa análise, foi realizada a classificação dos requisitos, considerando o conjunto não estruturado e os organizando em grupos coerentes. Esse processo foi realizado com uma interação constante com os diretores e funcionários da empresa, através de encontros presenciais e *online*. Na reunião final foi verificada a completude e consistência dos requisitos e se estão em concordância com o que a empresa e os funcionários desejam do sistema.

Diante do contexto apresentado, foram propostas as seguintes soluções: elaboração de um modelo de metas qualificado, e implementação do sistema de acompanhamento por desempenho com incentivo de bonificações, além de acompanhamento da inadimplência. O modelo apresentado nesse estudo foi desenvolvimento para ser um sistema de bonificação por resultados onde cada funcionário tem a capacidade de acompanhar suas vendas e a projeção de qual valor de bonificação terá direito no mês, no trimestre e ano. Além disso, a pontuação é recebida de acordo com o pagamento realizado, com bônus nas vendas sem desconto e pagamentos à vista. A pontuação, por sua vez, é creditada ao funcionário quando é efetivado o pagamento, forçando o controle de inadimplência.

No trabalho, foi possível utilizar da experiência com estabelecimento e acompanhamento de metas de funcionários, que obtive em meu trabalho realizado na instituição Banco do Brasil, e meus conhecimentos no curso de Sistema de Informação na Universidade Federal de Lavras, principalmente nas disciplinas de Banco de Dados, para manipulação e gerenciamento de Banco de Dados; das disciplinas de programação, para implementação e desenvolvimento deste sistema; e na disciplina de Engenharia de software, para levantamento de requisitos, planejamento e gerenciamento do projeto.

As atividades foram desenvolvidas em conjunto com o sistema atual de vendas da loja e a implementação do novo sistema de bonificação por resultados, no qual o trabalho foi realizado conjuntamente com o desenvolvedor da empresa. O gerente de projeto, e também dono da empresa, realizava a validação dos códigos e tratamento das rotinas. O desenvolvedor da empresa forneceu as informações necessárias ao sistema atual e auxiliou na integração do novo sistema. A tarefa descrita neste trabalho foi a de desenvolver o novo sistema, de forma a complementar e facilitar o gerenciamento do desempenho dos funcionários.

No sistema de bonificação por resultados, cada funcionário tem acesso as suas vendas, as pontuações geradas por vendas, as metas estabelecidas no mês, no trimestre e anual. Além disso, o funcionário tem acesso aos pagamentos de cada cliente para acompanhamento de inadimplência e o acompanhamento de suas bonificações. Essas bonificações são adquiridas com o cumprimento da meta estabelecida no mês, com o possível acúmulo para o mês posterior se for superavitário ou com a recuperação do mês anterior se deficitário.

## <span id="page-16-0"></span>4 IMPLEMENTAÇÃO

Neste capítulo são apresentadas as características de implementação de banco de dados, como o SGBD utilizado, Diagrama de Entidade-Relacionamento (DER), o Modelo Entidade Relacionamento (MER), o Dicionário de Dados, e como foi realizada a integração do banco de dados com o sistema.

#### <span id="page-16-1"></span>4.1 Diagrama Entidade Relacionamento do software

O DER de nível lógico é a representação gráfica que auxilia no desenvolvimento da base de dados, que descreve como os dados serão armazenados no banco e também seus relacionamentos.

Em situações práticas, o diagrama é tido como sinônimo de modelo, uma vez que possibilita a visualização das informações. Dessa forma, enquanto o MER mostra os relacionamentos de conjuntos de entidades armazenados em um banco de dados, o DER é simplesmente a representação gráfica disso. Dessa forma, as duas siglas são usadas até mesmo como sinônimos, já que uma está vinculada a outra.

O diagrama facilita a comunicação entre os integrantes da equipe devido a forma prática de apresentação dos dados e padronização dos relacionamentos.

Com o uso do Diagrama Entidade-Relacionamento (DER) foi possível:

- Design de banco de dados: foi utilizado para modelar e criar o banco de dados relacional.
- Solução de problemas de banco de dados: encontrar e resolver problemas de lógica e de implementação.
- Sistemas de informação de negócios: o diagrama foi criado para analisar o banco de dados relacional utilizados em processos de negócios. Ele pode agilizar os processos, revelar informações mais facilmente e melhorar os resultados.

"Em sua notação original, proposta por Peter Chen  $^1$  $^1$  (idealizador do modelo e do diagrama), as entidades deveriam ser representadas por retângulos, seus atributos por elipses e os relaciona-

<sup>1</sup> https://www.devmedia.com.br/modelo-entidade-relacionamento-mer-e-diagrama-entidaderelacionamento-der/14332

mentos por losangos, ligados às entidades por linhas, contendo também sua cardinalidade (1..1, 1..n ou n..n). Porém, notações mais modernas abandonaram o uso de elipses para atributos e passaram a utilizar o formato mais utilizado na UML, em que os atributos já aparecem listados na própria entidade. Essa forma torna o diagrama mais limpo e fácil de ser lido"[\(PETERCHEN,](#page-45-5) [2021\)](#page-45-5).

Para desenvolvimento desse trabalho foi feito o diagrama UML pelo sistema Lucidchart e pode ser visto na FIGURA 4.1. No domínio representado pelo diagrama ER conceitual de Altonível, temos as seguintes entidades e relacionamentos:

- Funcionário possui Cargo (um funcionário deve possuir um cargo e um cargo pode estar vinculado a zero ou vários funcionários);
- Funcionário possui Salário (um funcionário deve possuir um salário e um salário pode estar vinculado a um ou vários funcionários);
- Funcionário realiza Orçamento (um funcionário deve realizar zero ou vários orçamentos e um orçamento pode estar vinculado a 1 ou vários funcionários);
- Orçamento concretiza Venda (um orçamento deve concretizar zero ou várias vendas e uma venda deve estar contida em um orçamento);
- Venda possui Parcela (uma venda pode estar associada a uma 1 ou várias parcelas e uma parcela deve estar associada somente a uma venda)
- Salário possui Pontuação (um salário deve conter uma pontuações de venda e uma pontuação deve estar vinculada a 1 ou vários salários);
- Venda gera Pontuação (uma venda deve gerar 1 pontuação e uma pontuação deve estar vinculada a 1 venda);
- Venda possui Produto (uma venda deve estar vinculada a um ou vários produtos e um produto pode estar vinculado a uma ou várias vendas);
- Cliente realiza Orçamento (um cliente deve realizar zero ou vários orçamentos e um orçamento deve estar vinculado a um cliente);

<span id="page-18-0"></span>• Orçamento possui Produtos (um orçamento deve conter um ou vários produtos e um produto pode estar associado a zero ou vários orçamentos).

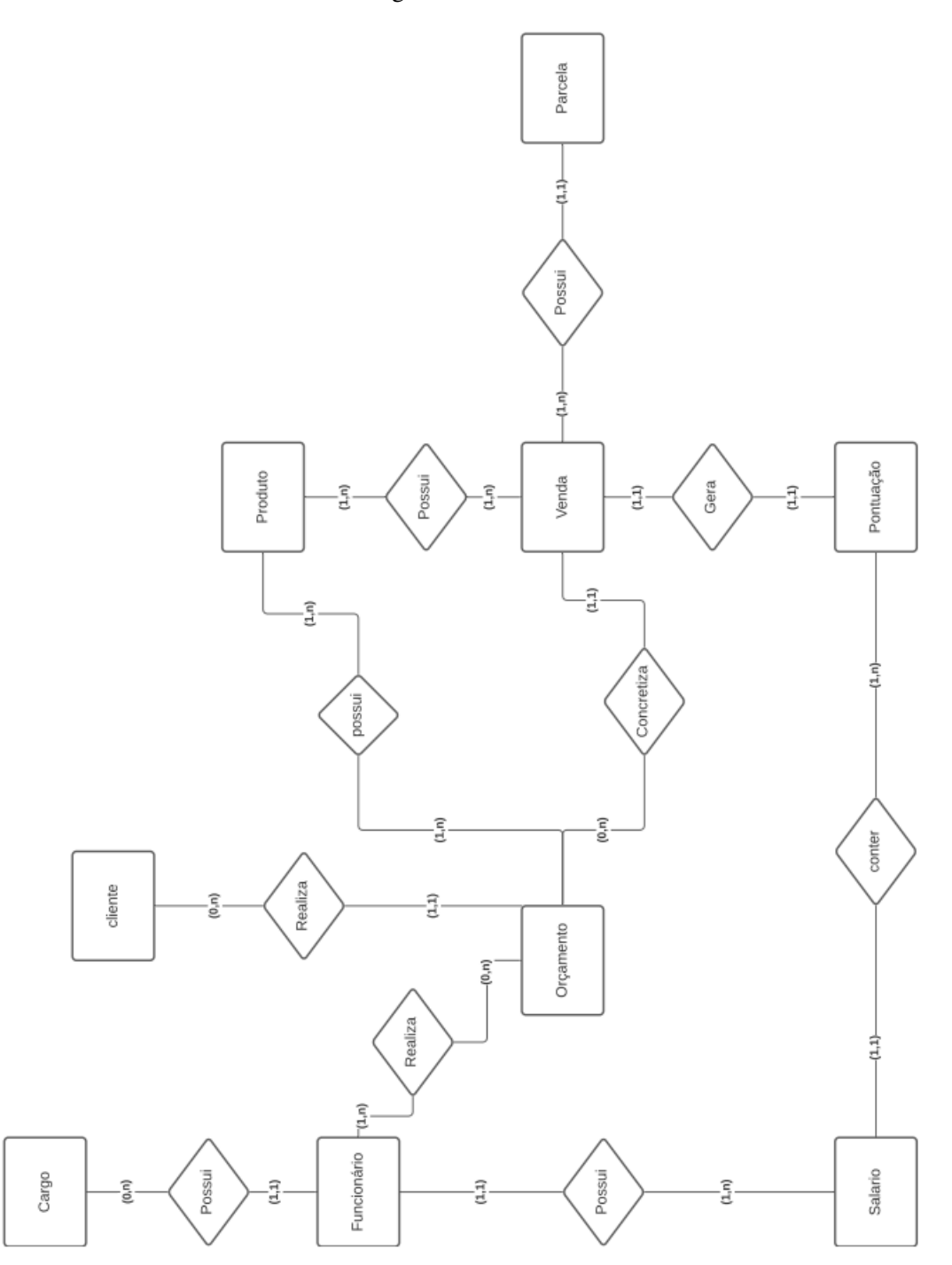

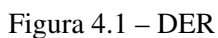

Fonte: [\(CONSTRUSHOP,](#page-45-6) [2021\)](#page-45-6)

#### <span id="page-19-0"></span>4.2 Modelo Entidade Relacionamento do software

O MER é um modelo conceitual de alto nível utilizado para auxiliar no desenvolvimento de base de dados para projetar Banco de Dados Relacionais. Além disso, são utilizados, também, na fase de projeto conceitual para descrever os objetos do mundo real através de entidades com suas propriedades que são os atributos e os seus relacionamentos. Para desenvolvimento desse trabalho foi feito o diagrama UML pelo sistema Power Designer e pode ser visto na FIGURA 4.2.

É possível usar o MER para ilustrar como os dados são estruturados nos processos de negócios. A modelagem auxilia no desenvolvimento da base de dados, evita que alterações sejam necessárias, para corrigir erros de concepção provenientes de falhas durante a análise, ou ainda por problemas de comunicação entre os membros da equipe.

<span id="page-20-0"></span>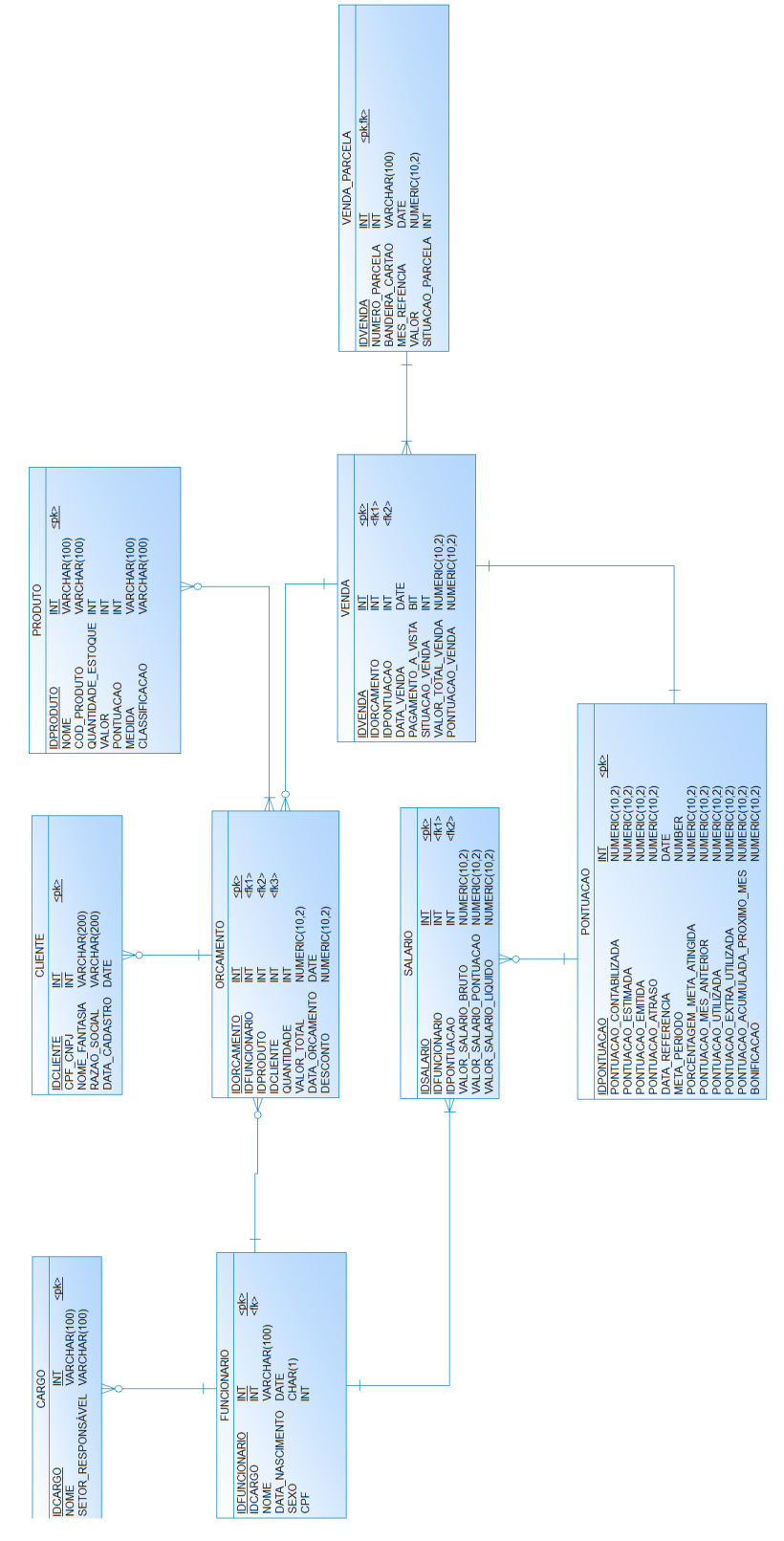

Figura 4.2 – MER

19

Fonte: [\(CONSTRUSHOP,](#page-45-6) [2021\)](#page-45-6)

## <span id="page-21-1"></span>4.3 Dicionário de Dados

Neste capítulo são apresentadas o dicionário de dados, representados pelas tabelas a seguir.

## <span id="page-21-2"></span>4.3.1 Tabela de Funcionários

<span id="page-21-0"></span>Tabela responsável por armazenar os funcionários cadastrados no sistema (Ver FIGURA 4.3).

| COLUNA               | DESCRIÇÃO     | <b>TIPO</b> | <b>TAM</b>   | PK | <b>FK</b> | <b>NULL</b> | <b>UNIQUE</b> |
|----------------------|---------------|-------------|--------------|----|-----------|-------------|---------------|
| <b>IDFUNCIONARIO</b> | Identificador | int         |              | X  |           |             | Х             |
|                      | único da      |             |              |    |           |             |               |
|                      | tabela        |             |              |    |           |             |               |
|                      | Funcionário   |             |              |    |           |             |               |
| <b>IDCARGO</b>       | Chave         | int         |              |    | X         |             |               |
|                      | estrangeira   |             |              |    |           |             |               |
|                      | para tabela   |             |              |    |           |             |               |
|                      | Cargo         |             |              |    |           |             |               |
| <b>NOME</b>          | Nome do       | varchar     | 100          |    |           |             |               |
|                      | funcionário   |             |              |    |           |             |               |
| DATA NASCIMENTO      | Data de       | date        |              |    |           |             |               |
|                      | nascimento    |             |              |    |           |             |               |
|                      | do            |             |              |    |           |             |               |
|                      | Funcionário   |             |              |    |           |             |               |
| SEXO                 | Sexo do       | char        | $\mathbf{1}$ |    |           |             |               |
|                      | Funcionário   |             |              |    |           |             |               |
|                      | (M-           |             |              |    |           |             |               |
|                      | Masculino, F  |             |              |    |           |             |               |
|                      | - Feminino)   |             |              |    |           |             |               |
| CPF                  | CPF do        | varchar     | 100          |    |           |             |               |
|                      | funcionário   |             |              |    |           |             |               |

Figura 4.3 – Tabela de Funcionários

Fonte: [\(CONSTRUSHOP,](#page-45-6) [2021\)](#page-45-6)

## <span id="page-21-3"></span>4.3.2 Tabela de Orçamento

Tabela responsável por armazenar os orçamentos realizados na empresa (Ver FIGURA 4.4).

<span id="page-22-0"></span>

| COLUNA               | <u>DESCRIÇÃO</u> | <b>TIPO</b> | <b>TAM</b> | PK | <b>FK</b> | <b>NULL</b> | <b>UNIQUE</b> |
|----------------------|------------------|-------------|------------|----|-----------|-------------|---------------|
| <b>IDORCAMENTO</b>   | Identificador    | int         |            | X  |           |             | X             |
|                      | único da         |             |            |    |           |             |               |
|                      | tabela           |             |            |    |           |             |               |
|                      | Orçamento        |             |            |    |           |             |               |
| <b>IDFUNCIONARIO</b> | Chave            | int         |            |    | x         |             |               |
|                      | estrangeira      |             |            |    |           |             |               |
|                      | para tabela      |             |            |    |           |             |               |
|                      | Funcionario      |             |            |    |           |             |               |
| <b>IDPRODUTO</b>     | Chave            | int         |            |    | X         |             |               |
|                      | estrangeira      |             |            |    |           |             |               |
|                      | para tabela      |             |            |    |           |             |               |
|                      | Produto          |             |            |    |           |             |               |
| <b>IDCLIENTE</b>     | Chave            | int         |            |    | X         |             |               |
|                      | estrangeira      |             |            |    |           |             |               |
|                      | para tabela      |             |            |    |           |             |               |
|                      | Cliente          |             |            |    |           |             |               |
| UNIDADE              | Unidade de       | int         |            |    |           |             |               |
|                      | um               |             |            |    |           |             |               |
|                      | determinado      |             |            |    |           |             |               |
|                      | produto no       |             |            |    |           |             |               |
|                      | orçamento        |             |            |    |           |             |               |
| VALOR_TOTAL          | Valor total      | numeric     | 10,5       |    |           |             |               |
|                      | do               |             |            |    |           |             |               |
|                      | orçamento        |             |            |    |           |             |               |
| DESCONTO             | Desconto do      | numeric     | 10,5       |    |           | X           |               |
|                      | orçamento.       |             |            |    |           |             |               |

Figura 4.4 – Tabela de Orçamento

Fonte: [\(CONSTRUSHOP,](#page-45-6) [2021\)](#page-45-6)

## <span id="page-22-2"></span>4.3.3 Tabela de Cargos

<span id="page-22-1"></span>Tabela responsável por armazenar os cargos dos funcionários cadastrados no sistema (Ver FIGURA 4.5).

| COLUNA            | <b>DESCRIÇÃO</b> | <b>TIPO</b>    | TAM | PK | FK | <b>NULL</b> | <b>UNIQUE</b> |
|-------------------|------------------|----------------|-----|----|----|-------------|---------------|
| <b>IDCARGO</b>    | Identificador    | int            |     | Χ  |    |             | х             |
|                   | único da         |                |     |    |    |             |               |
|                   | tabela Cargo     |                |     |    |    |             |               |
| <b>NOME</b>       | Nome do          | <u>varchar</u> | 100 |    |    |             |               |
|                   | Cargo            |                |     |    |    |             |               |
| SETOR RESPONSÁVEL | Setor            | varchar        | 100 |    |    |             |               |
|                   | responsável      |                |     |    |    |             |               |
|                   | pelo cargo       |                |     |    |    |             |               |

Figura 4.5 – Tabela de Cargos

Fonte: [\(CONSTRUSHOP,](#page-45-6) [2021\)](#page-45-6)

## <span id="page-23-1"></span>4.3.4 Tabela de Salário

<span id="page-23-0"></span>Tabela responsável por armazenar os salários dos funcionários cadastrados no sistema (Ver FIGURA 4.6).

| COLUNA                 | DESCRIÇÃO     | <b>TIPO</b> | <b>TAM</b> | <b>PK</b> | <b>FK</b> | <b>NULL</b> | <b>UNIQUE</b> |
|------------------------|---------------|-------------|------------|-----------|-----------|-------------|---------------|
| <b>IDSALARIO</b>       | Identificador | int         |            | X         |           |             | х             |
|                        | único da      |             |            |           |           |             |               |
|                        | tabela        |             |            |           |           |             |               |
|                        | Salário       |             |            |           |           |             |               |
| <b>IDFUNCIONARIO</b>   | Chave         | int.        |            |           | x         |             |               |
|                        | estrangeira   |             |            |           |           |             |               |
|                        | para tabela   |             |            |           |           |             |               |
|                        | Funcionário   |             |            |           |           |             |               |
| <b>IDCOMISSAO</b>      | Chave         | int.        |            |           | x         |             |               |
|                        | estrangeira   |             |            |           |           |             |               |
|                        | para tabela   |             |            |           |           |             |               |
|                        | Comissão      |             |            |           |           |             |               |
| VALOR SALARIO BRUTO    | Valor do      | numeric     | 10,5       |           |           |             |               |
|                        | salário Bruto |             |            |           |           |             |               |
| VALOR SALARIO COMISSAO | Valor do      | numeric     | 10,5       |           |           | x           |               |
|                        | salário com   |             |            |           |           |             |               |
|                        | comissão      |             |            |           |           |             |               |
| VALOR SALARIO LIQUIDO  | Valor do      | numeric     | 10,5       |           |           |             |               |
|                        | salário       |             |            |           |           |             |               |
|                        | Líquido       |             |            |           |           |             |               |

Figura 4.6 – Tabela de Salário

Fonte: [\(CONSTRUSHOP,](#page-45-6) [2021\)](#page-45-6)

## <span id="page-23-2"></span>4.3.5 Tabela de Clientes

Tabela responsável por armazenar o cadastro dos clientes da empresa (Ver FIGURA 4.7).

#### <span id="page-23-3"></span>4.3.6 Tabela de Venda

Tabela responsável por armazenar as vendas realizadas no sistema. Toda venda deve ter um orçamento vinculado. Um registro de venda só será gerado, se o orçamento realizado for concluído e a venda realizada (Ver FIGURA 4.8).

Figura 4.7 – Tabela de Clientes

<span id="page-24-0"></span>

| COLUNA           | DESCRIÇÃO      | <b>TIPO</b>                 | <b>TAM</b> | <b>PK</b> | FK | <b>NULL</b> | <b>UNIQUE</b> |
|------------------|----------------|-----------------------------|------------|-----------|----|-------------|---------------|
| <b>IDCLIENTE</b> | Identificador  | int.                        |            | х         |    |             | х             |
|                  | único da       |                             |            |           |    |             |               |
|                  | tabela Cliente |                             |            |           |    |             |               |
| CPF CNPJ         | CPF ou CNPJ    | varchar<br><b>AAAAAAAAA</b> | 100        |           |    |             | х             |
|                  | do cliente     |                             |            |           |    |             |               |
| NOME FANTASIA    | Nome fantasia  | xarchar                     | 100        |           |    | х           |               |
|                  | do cliente     |                             |            |           |    |             |               |
| RAZAO SOCIAL     | Razão Social   | varchar                     | 100        |           |    | х           |               |
|                  | do cliente     |                             |            |           |    |             |               |
| DATA CADASTRO    | Data de        | date                        |            |           |    |             |               |
|                  | cadastro do    |                             |            |           |    |             |               |
|                  | Cliente        |                             |            |           |    |             |               |

Fonte: [\(CONSTRUSHOP,](#page-45-6) [2021\)](#page-45-6)

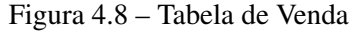

<span id="page-24-1"></span>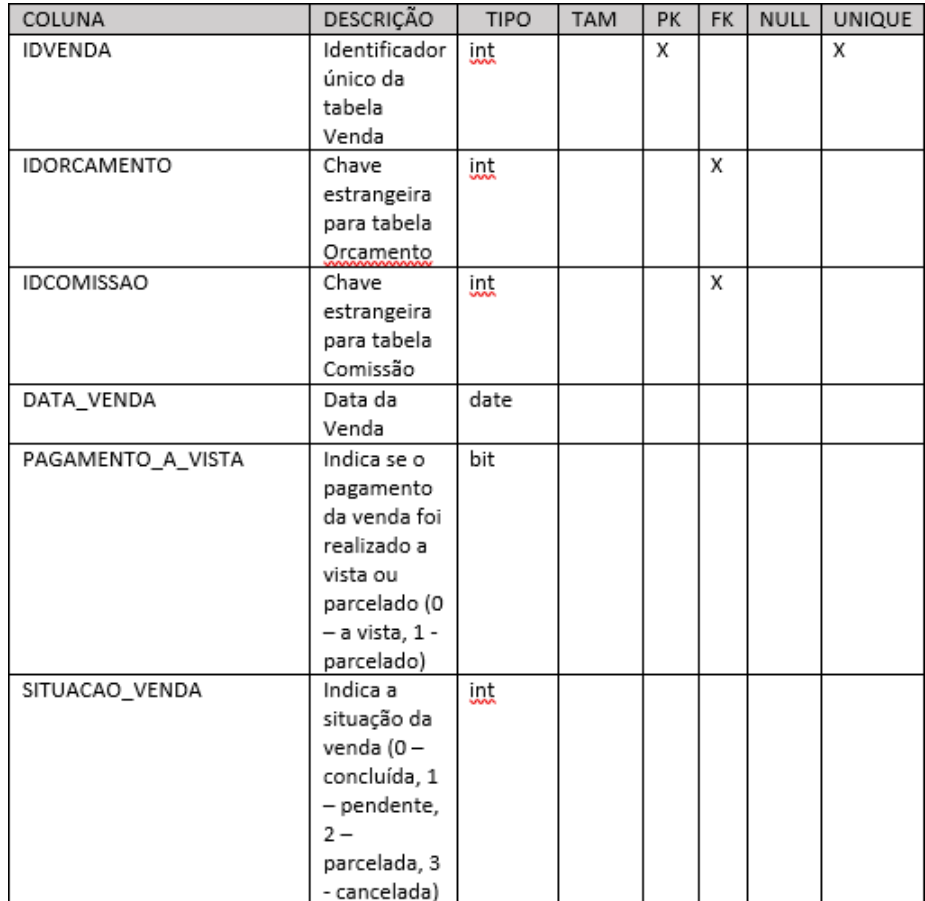

Fonte: [\(CONSTRUSHOP,](#page-45-6) [2021\)](#page-45-6)

<span id="page-25-1"></span><span id="page-25-0"></span>Tabela responsável por armazenar as parcelas de uma venda realizada no sistema (Ver FI-GURA 4.9).

| COLUNA           | DESCRIÇÃO      | <b>TIPO</b> | <b>TAM</b> | PK | <b>FK</b> | <b>NULL</b> | <b>UNIQUE</b> |
|------------------|----------------|-------------|------------|----|-----------|-------------|---------------|
| IDVENDA          | Identificador  | int         |            | X  | X         |             | X             |
|                  | único da       |             |            |    |           |             |               |
|                  | tabela         |             |            |    |           |             |               |
|                  | Venda Parcela  |             |            |    |           |             |               |
|                  | e chave        |             |            |    |           |             |               |
|                  | estrangeira    |             |            |    |           |             |               |
|                  | para tabela    |             |            |    |           |             |               |
|                  | Venda          |             |            |    |           |             |               |
| NUMERO PARCELA   | Indica qual o  | int         |            |    |           |             |               |
|                  | número         |             |            |    |           |             |               |
|                  | referente da   |             |            |    |           |             |               |
|                  | parcela da     |             |            |    |           |             |               |
|                  | Venda          |             |            |    |           |             |               |
| BANDEIRA_CARTAO  | Nome da        | varchar     | 100        |    |           |             |               |
|                  | bandeira do    |             |            |    |           |             |               |
|                  | cartão de      |             |            |    |           |             |               |
|                  | crédito        |             |            |    |           |             |               |
| MES_REFERENCIA   | Mês de         | date        |            |    |           |             |               |
|                  | referência da  |             |            |    |           |             |               |
|                  | parela         |             |            |    |           |             |               |
| VALOR            | Valor de cada  | numeric     | 10,5       |    |           |             |               |
|                  | parcela da     |             |            |    |           |             |               |
|                  | Venda          |             |            |    |           |             |               |
| SITUACAO PARCELA | Indica a       | int         |            |    |           |             |               |
|                  | situação da    |             |            |    |           |             |               |
|                  | Parcela da     |             |            |    |           |             |               |
|                  | venda (0 -     |             |            |    |           |             |               |
|                  | concluída, 1-  |             |            |    |           |             |               |
|                  | pendente, 2-   |             |            |    |           |             |               |
|                  | 3 - cancelada) |             |            |    |           |             |               |

Figura 4.9 – Tabela de Venda Parcela

Fonte: [\(CONSTRUSHOP,](#page-45-6) [2021\)](#page-45-6)

## <span id="page-25-2"></span>4.3.8 Tabela de Produtos

Tabela responsável por armazenar os produtos cadastrados na empresa (Ver FIGURA 4.10).

Figura 4.10 – Tabela de Produtos

<span id="page-26-0"></span>

| COLUNA             | <b>DESCRIÇÃO</b>                                         | <b>TIPO</b> | <b>TAM</b> | PK | <b>FK</b> | <b>NULL</b> | <b>UNIQUE</b> |
|--------------------|----------------------------------------------------------|-------------|------------|----|-----------|-------------|---------------|
| <b>IDPRODUTO</b>   | Identificador<br>único da<br>tabela<br>Produto           | int         |            | Х  |           |             | x             |
| <b>NOME</b>        | Nome do<br>produto                                       | varchar     | 100        |    |           |             |               |
| COD_PRODUTO        | Código<br>identificador<br>do produto                    | varchar     | 100        |    |           |             | x             |
| QUANTIDADE_ESTOQUE | Quantidade<br>disponível em<br>estoque                   | varchar     | 100        |    |           |             |               |
| VALOR              | Valor unitário<br>do produto                             | date        |            |    |           |             |               |
| MEDIDA             | Medida do<br>produto                                     | varchar     | 100        |    |           | X           |               |
| CLASSIFICACAO      | Classificação<br>do produto                              | varchar     | 100        |    |           | X           |               |
| PONTUACAO          | Pontuação de<br>venda para<br>comissão do<br>funcionário | int         |            |    |           | X           |               |

Fonte: [\(CONSTRUSHOP,](#page-45-6) [2021\)](#page-45-6)

## <span id="page-27-1"></span>4.3.9 Tabela de Pontuação

<span id="page-27-0"></span>Tabela responsável por armazenar as pontuações dos funcionários (Ver FIGURA 4.11).

| <b>COLUNA</b>                   | <b>DESCRIÇÃO</b>   | <b>TIPO</b>  | <b>TAM</b> | PK | <b>FK</b> | <b>NULL</b> | <b>UNIQUE</b> |
|---------------------------------|--------------------|--------------|------------|----|-----------|-------------|---------------|
| <b>IDPONTUACAO</b>              | Identificador      | int          |            | x  |           |             | X             |
|                                 | único da           |              |            |    |           |             |               |
|                                 | tabela             |              |            |    |           |             |               |
|                                 | pontuação          |              |            |    |           |             |               |
| PONTUACAO CONTABILIZADA         | Pontuação          | numeric      | 10,5       |    |           | X           | X             |
|                                 | contabilizada      |              |            |    |           |             |               |
|                                 | de todas as        |              |            |    |           |             |               |
|                                 | vendas             |              |            |    |           |             |               |
|                                 | realizadas         |              |            |    |           |             |               |
| PONTUACAO ESTIMADA              | Pontuação          | Numeric      | 10,5       |    |           | X           |               |
|                                 | estimada           |              |            |    |           |             |               |
| PONTUACAO EMITIDA               | Pontuação          | Numeric      | 10,5       |    |           | X           |               |
|                                 | emitida            |              |            |    |           |             |               |
| PONTUACAO ATRASO                | Pontuação          | Numeric      | 10,5       |    |           | x           |               |
|                                 | em atraso          |              |            |    |           |             |               |
|                                 | devido a           |              |            |    |           |             |               |
|                                 | inadimplência      |              |            |    |           |             |               |
|                                 | de                 |              |            |    |           |             |               |
|                                 | pagamentos         |              |            |    |           |             |               |
| META PERIODO                    | Meta a ser         | Numeric      | 10,5       |    |           | X           |               |
|                                 | atingida por       |              |            |    |           |             |               |
|                                 |                    |              |            |    |           |             |               |
|                                 | período de<br>cada |              |            |    |           |             |               |
|                                 |                    |              |            |    |           |             |               |
|                                 | funcionário        |              |            |    |           |             |               |
| PORCENTAGEM META ATINGIDA       | Porcentagem        | Numeric      | 10.5       |    |           | X           |               |
|                                 | da meta            |              |            |    |           |             |               |
|                                 | atingida até o     |              |            |    |           |             |               |
|                                 | atual              |              |            |    |           |             |               |
|                                 | momento            |              |            |    |           |             |               |
| PONTUACAO MES ANTERIOR          | Pontuação          | Numeric      | 10,5       |    |           | X           |               |
|                                 | contabilizada      |              |            |    |           |             |               |
|                                 | no mês             |              |            |    |           |             |               |
|                                 | anterior           |              |            |    |           |             |               |
| PONTUACAO UTILIZADA             | Pontuação          | Numeric      | 10,5       |    |           | X           |               |
|                                 | utilizada para     |              |            |    |           |             |               |
|                                 | bonificação        |              |            |    |           |             |               |
| PONTUACAO EXTRA UTILIZADA       | Pontuação          | Numeric      | 10,5       |    |           | x           |               |
|                                 | extra              |              |            |    |           |             |               |
|                                 | utilizada para     |              |            |    |           |             |               |
|                                 | bonificação        |              |            |    |           |             |               |
| PONTUACAO ACUMULADA PROXIMO MES | Pontuação          | Numeric 10,5 |            |    |           | x           |               |
|                                 | excedente          |              |            |    |           |             |               |
|                                 | acumulada          |              |            |    |           |             |               |
|                                 | para o             |              |            |    |           |             |               |
|                                 | próximo mês        |              |            |    |           |             |               |
| <b>BONIFICACAO</b>              | Bonificação        | numeric      | 10,5       |    |           | x           |               |
|                                 | atingida           |              |            |    |           |             |               |
| MES_REFERENCIA                  | Mês de             | date         |            |    |           |             |               |
|                                 | referência         |              |            |    |           |             |               |
|                                 | dos pontos         |              |            |    |           |             |               |
|                                 | acumulados         |              |            |    |           |             |               |

Figura 4.11 – Tabela de Pontuação

Fonte: [\(CONSTRUSHOP,](#page-45-6) [2021\)](#page-45-6)

#### <span id="page-28-1"></span>4.4 Consultas que poderão ser utilizadas na base do Sistema:

<span id="page-28-0"></span>**CELECT** 

Neste capítulo são apresentadas alguns trechos de código para demonstrar consultas possíveis pelo sistema.

## <span id="page-28-2"></span>4.4.1 Busca do total de pontos recebidos em dezembro de um determinado funcionário

Para essa busca, indicada no CÓDIGO 4.1, foi utilizado a tabela de Funcionário no qual conseguimos selecionar o nome do funcionário e filtrar pelo seu CPF. Logo após, foi realizado uma junção INNER JOIN com a tabela Salário pelo campo "IDFUNCIONARIO" para podermos filtrar o campo "VALOR" que é o salário de cada funcionário, e por fim, é realizado um LEFT JOIN com a tabela de Pontuação filtrando pelo campo "PONTUACAOCONTABILIZADA" que seja maior ou igual ao campo "METAPERIODO".

Código 4.1 – Busca do total de pontos

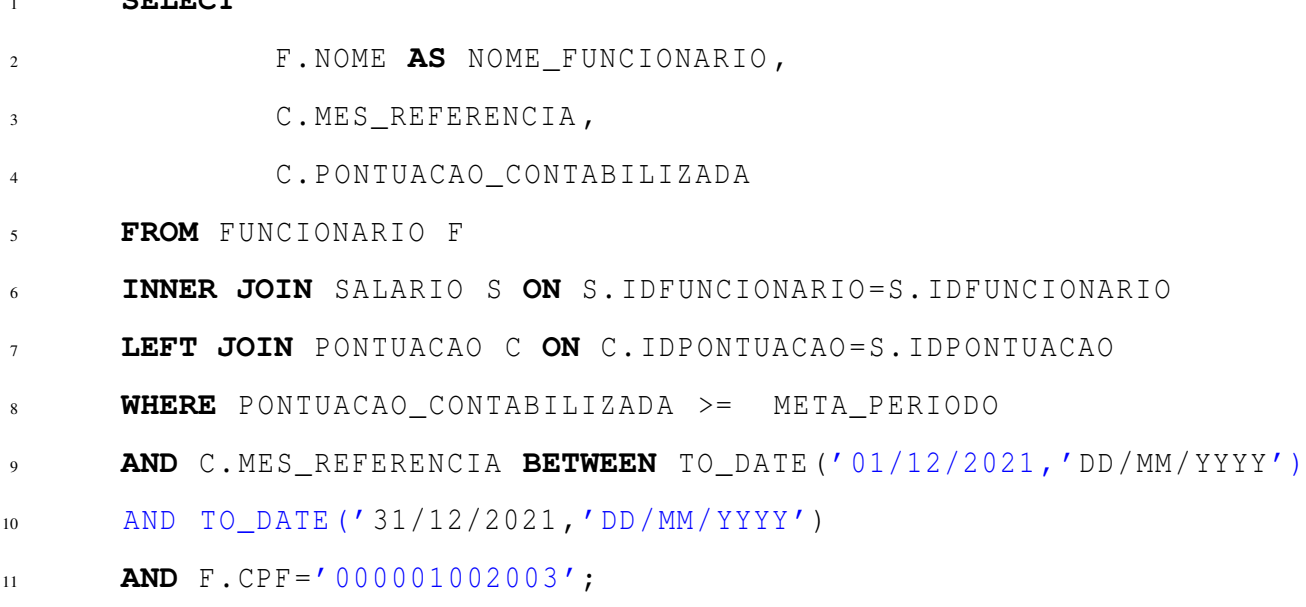

Fonte: Rodrigo Assis

## <span id="page-29-2"></span>4.4.2 Quantidades de orçamentos e o valor total de orçamentos que foram concretizadas no mês de abril de 2021

Todo orçamento, para ser concretizado, precisa ter um registro gerado na tabela de Venda. Sendo assim, a consulta busca, primeiramente, na tabela Orçamento, o Valor Total de cada orçamento realizando um somatório. A partir busca a quantidade de orçamento realizando uma contagem no campo "IDORCAMENTO". Logo após, é realizado um INNER JOIN com a tabela Venda pelo campo "IDORCAMENTO", garantindo assim que todos os orçamentos selecionados foram concretizados, pois existe um registro filho na tabela Venda (ver no CÓDIGO 4.2).

Código 4.2 – Quantidades e o valor total de orçamentos

<span id="page-29-0"></span>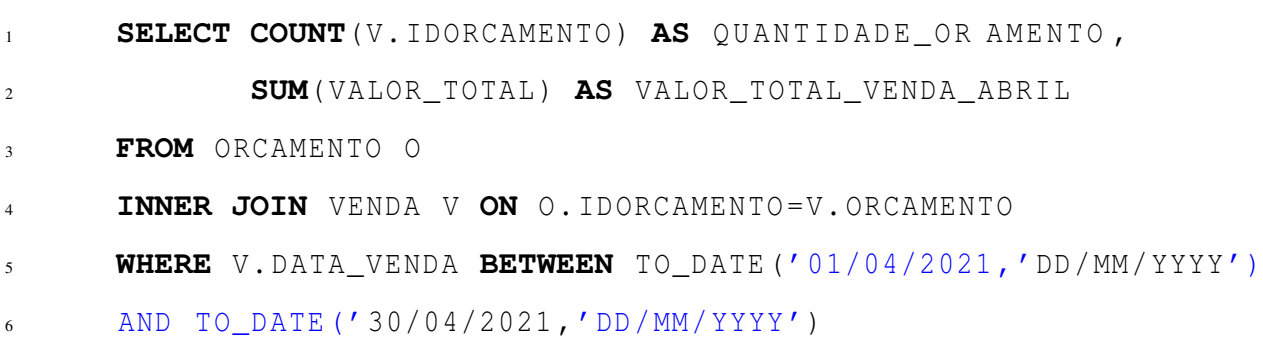

Fonte: Rodrigo Assis

### <span id="page-29-3"></span>4.4.3 Funcionário que mais ganhou bonificação no mês de dezembro

<span id="page-29-1"></span>Para selecionar o funcionário que mais ganhou bonificação no mês de dezembro, foi realizada uma seleção na tabela Funcionário para recuperar o nome através do campo "NOME". Em seguida, foi realizado um INNER JOIN com a tabela Salário pelo campo "IFUNCIONARIO", e em seguida foi realizado um LEFT JOIN com a tabela de Pontuação, pois a pontuação está vinculada ao salário, e o salário está vinculado ao funcionário. Porém existem funcionários que não possuem nenhuma pontuação. Foi utilizada uma função de agregação MAX, para recuperar a maior pontuação agrupada pelos campos "MES REFERENCIA" e "NOME". Para filtrar o mês de dezembro, foi utilizado o campo "MÊS REFERENCIA" da tabela de Pontuação (ver no CÓDIGO 4.3).

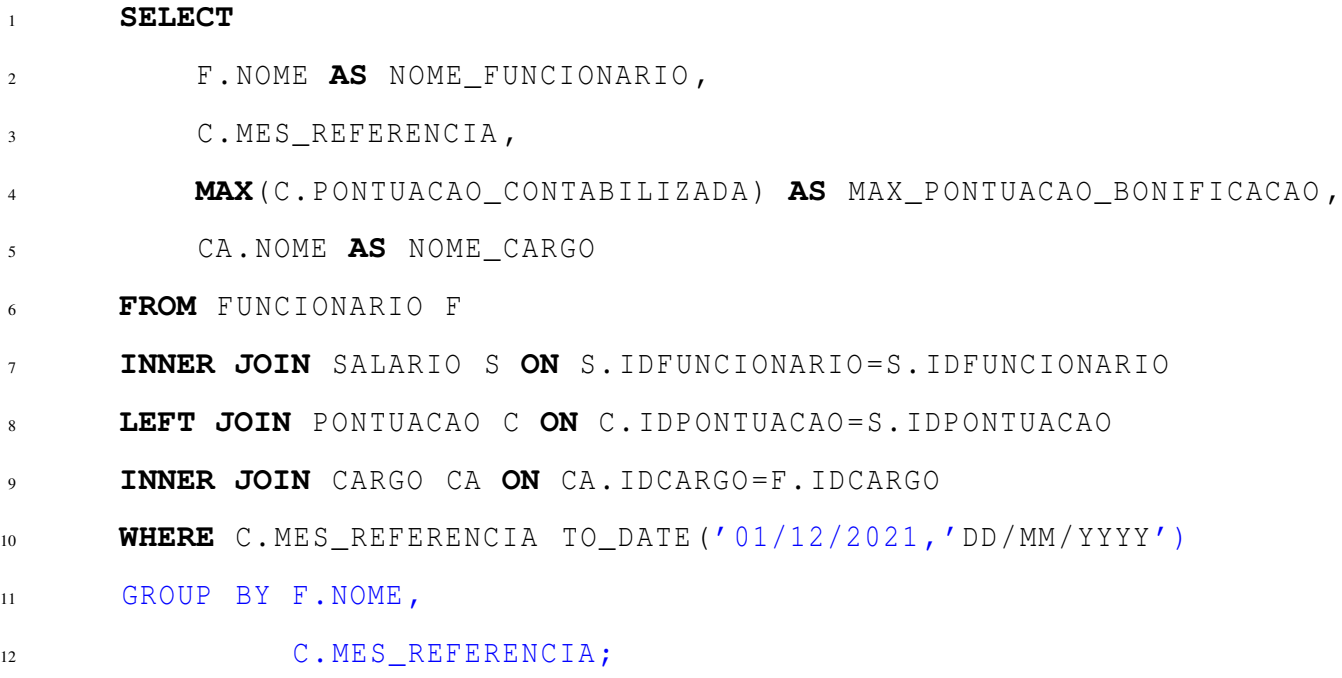

Fonte: Rodrigo Assis

## <span id="page-30-1"></span>4.4.4 Total de pontos acumulados por cargos na empresa no mês de dezembro

Cada funcionário possui um cargo na empresa, e essa informação fica armazenada na tabela Cargo, pois através dela é possível selecionar o nome do cargo de um determinado funcionário. Como o cargo é uma informação referente ao funcionário, não é possível fazer uma junção com a tabela de Pontuação sem antes fazer uma junção com a tabela de Funcionário. Sendo assim, é realizado um INNER JOIN com a tabela FUNCIONARIO pelo campo "IDFUCIONARIO", e logo após, é realizado um INNER JOIN com a tabela PONTUAÇÃO para selecionar o somatório do campo "PONTUACAO", agrupados pelo nome de cada Cargo (ver no CÓDIGO 4.4).

Código 4.4 – Total de pontos acumulados

<span id="page-30-0"></span>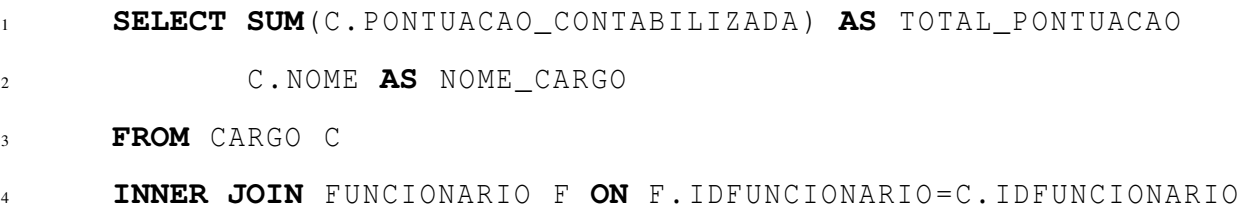

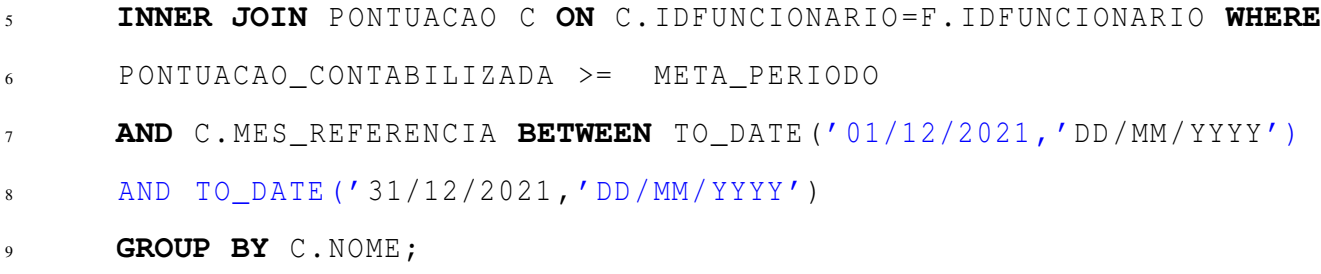

Fonte: Rodrigo Assis

#### <span id="page-31-1"></span>4.4.5 Valor total a receber de parcelas

O Valor total a receber de parcelas no cartão para janeiro de 2022, para a bandeira Visa, para o cliente do CPF '0123456789'. Para realização dessa consulta, foi necessário acessar quatro tabelas. Primeiro, foi necessário acessar a tabela de Orçamentos, pois nela conseguimos identificar o cliente que realizou o orçamento, e logo após, acessamos a tabela de Venda, pois para um orçamento ter sido concretizado, ele precisa ter gerado um registro na tabela de Venda. Assim, é realizado um INNER JOIN com a tabela Venda. Para selecionar as parcelas de uma venda parcelada, é necessário acessar a tabela VendaParcela, filtrando pelos campos "BANDEIRA CARTAO" para filtrar a bandeira 'Visa', e o campo "MES REFERENCIA", para filtrar o Mês de Janeiro de 2022. Logo em seguida, é realizado o somatório de todas as parcelas do cliente com CPF '0123456789' (ver no CÓDIGO 4.5).

Código 4.5 – Valor total a receber de parcelas

<span id="page-31-0"></span>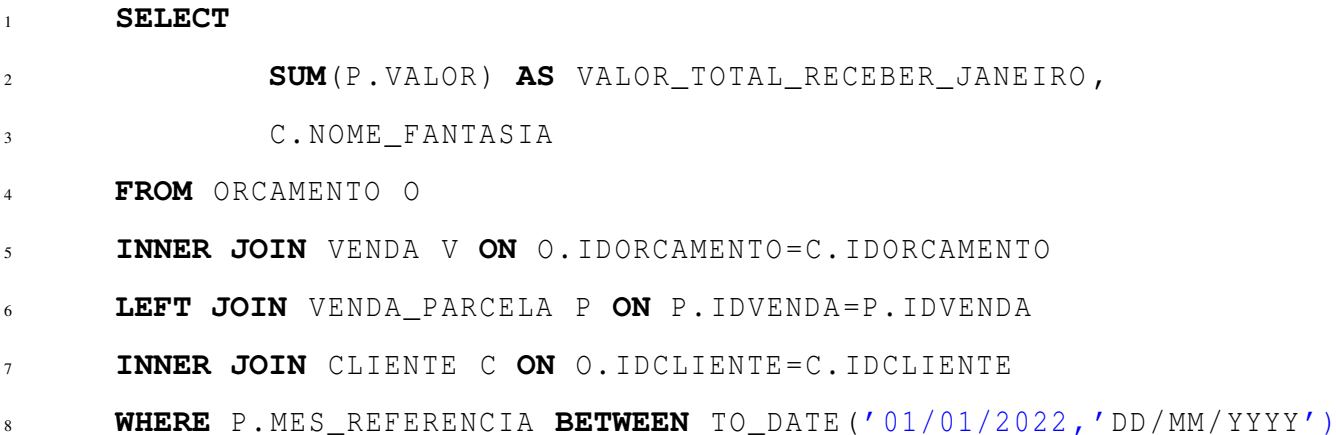

```
9 AND TO_DATE('31/01/2022 , 'DD/MM/YYYY ')
```
- 10 **AND** P.BANDEIRA\_CARTAO='VISA'
- $11$  **AND** V. VENDA CONCLUIDA=0

12 **AND** C. CPF CNPJ=0123456789;

Fonte: Rodrigo Assis

#### <span id="page-32-1"></span>4.4.6 Funcionários que realizaram mais de 10 vendas

Funcionários que realizaram mais de 10 vendas do produto de código 'abc' em ordem decrescente: Para realização da busca pelo produto 'abc', é necessário acessar a tabela de Produtos filtrando pelo campo "COD PRODUTO". Porém o produto está vinculado na tabela de Orçamento. Sendo assim foi realizado um INNER JOIN com a tabela Orçamento e, logo em seguida, um IN-NER JOIN com a tabela de Venda para filtrar o campo "SITUACAO VENDA" que, neste caso, é igual a 1 (1 – Vendas concluídas), ou seja, vendas que não estão pendentes de nenhum pagamento. Para buscar o nome do funcionário, é realizado um INNER JOIN com a tabela de Funcionário para buscar o campo "NOME". Por fim, os produtos foram contabilizados pela função de agregação 'COUNT', e uma condição para contagem foi atribuída através da função HAVING, que por sua vez eliminou todos os funcionários que não venderam mais de 10 produtos do tipo 'ABC'. Uma ordenação em ordem descrente foi acrescentada ao final da *query* para listar os funcionários em ordem decrescente, de acordo com a quantidade de vendas do produto 'ABC' (ver no CÓDIGO 4.6).

Código 4.6 – Funcionários que realizaram mais de 10 vendas

<span id="page-32-0"></span>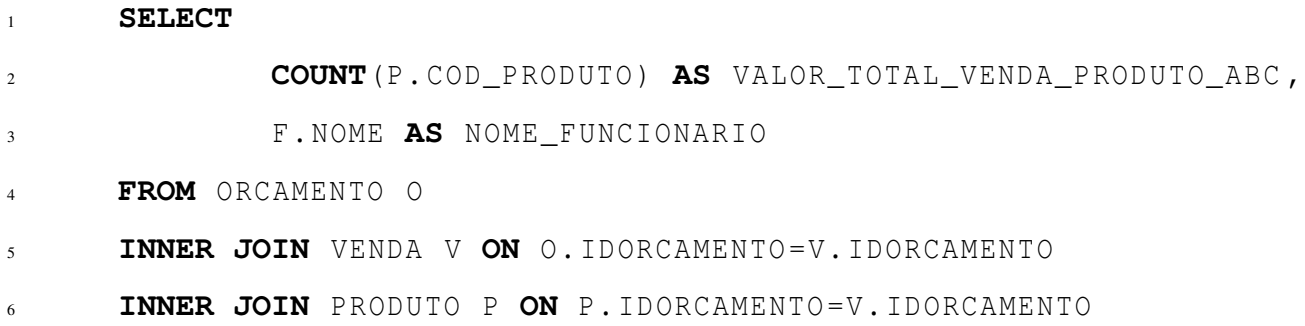

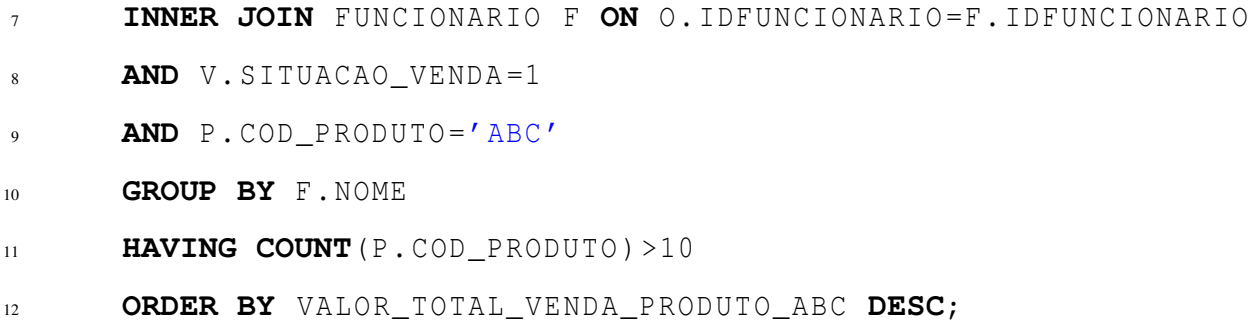

Fonte: Rodrigo Assis

### <span id="page-33-1"></span>4.4.7 Análise Mensal de funcionários que irão receber bonificações no mês de dezembro

Para essa busca (ver no CÓDIGO 4.7), foi utilizado a tabela de funcionário no qual conseguimos selecionar o nome do funcionário e filtrar pelo seu CPF. Logo após, foi realizado uma junção INNER JOIN com a tabela Salário pelo campo "IDFUNCIONARIO" para podermos filtrar o campo "VALOR" que é o salário de cada funcionário, e por fim, é realizado um LEFT JOIN com a tabela de Pontuação, pois pode haver funcionários sem nenhuma comissão, e em seguida é realizado os cálculos de comissão para cada funcionário com as seguintes regras:

- Se a pontuação atingir a meta, o prêmio é recebido no mês;
- Se a pontuação não atingir a meta, o prêmio não é recebido no mês e a pontuação é zerada;
- Se a pontuação superar a meta, o prêmio é recebido no mês. E terá uma bonificação pelo excedido, conforme a seguir:
	- A cada 10 porcento a mais da meta atingida, é adicionado ao prêmio 10 porcento do prêmio base, limitado a 30 porcento do valor da meta.
	- Se ainda tiver valor excedente, será lançado como pontuação para o próximo mês.

<span id="page-33-0"></span>Código 4.7 – Análise Mensal de funcionários que irão receber bonificações no mês de dezembro

<sup>1</sup> **SELECT**

<sup>2</sup> F. NOME **AS** NOME\_FUNCIONARIO ,

32

3 C.MES\_REFERENCIA **CASE WHEN** C. PONTUACAO\_CONTABILIZADA < META\_PERIODO **THEN** S. VALOR\_SALARIO\_LIQUIDO , **WHEN** C. PONTUACAO\_CONTABILIZADA > META\_PERIODO **AND** PORCENTAGEM\_META\_ATINGIDA < 110 **THEN** (BONIFICACAO \* PORCENTAGEM\_META\_ATINGIDA), **WHEN** C. PONTUACAO\_CONTABILIZADA > META\_PERIODO **AND** PORCENTAGEM\_META\_ATINGIDA >= 110 **AND** PORCENTAGEM\_META\_ATINGIDA < 120 **THEN** 12 (BONIFICACAO \* PORCENTAGEM\_META\_ATINGIDA), **WHEN** C. PONTUACAO\_CONTABILIZADA > META\_PERIODO **AND** PORCENTAGEM\_META\_ATINGIDA >= 120 **AND** PORCENTAGEM\_META\_ATINGIDA < 130 **THEN** ( BONIFICACAO \* PORCENTAGEM\_META\_ATINGIDA ), **WHEN** C. PONTUACAO\_CONTABILIZADA > META\_PERIODO **AND** PORCENTAGEM\_META\_ATINGIDA >= 130 **THEN** 19 (BONIFICACAO \* 130), **END** SALARIO\_BONIFICACAO **FROM** FUNCIONARIO F **INNER JOIN** SALARIO S **ON** S. IDFUNCIONARIO =S. IDFUNCIONARIO **LEFT JOIN** PONTUACAO C **ON** C. IDPOTUACAO =S. IDPONTUACAO **WHERE** PONTUACAO\_CONTABILIZADA >= META\_PERIODO **AND** C. MES\_REFERENCIA **BETWEEN** TO\_DATE ('01/12/2021 , 'DD / MM / YYYY ') AND TO\_DATE('31/12/2021 , 'DD/MM/YYYY ');

Fonte: Rodrigo Assis

## <span id="page-35-0"></span>5 ESTUDO DE CASO

O estudo de caso consiste na implementação de um sistema de bonificação por resultados para os funcionários da empresa *Construshop*. O sistema inova ao concentrar as informações de desempenho, vendas e gestão de metas da empresa. Ainda, possibilita a distribuição de bônus com base em todas as informações de performance das metas estabelecidas.

Essas metas são estabelecidas mensalmente, trimestre e anualmente, valorizando os funcionários que conseguem cumprir os objetivos e também dando a possibilidade de recuperação no caso de não atingir o estabelecido. Conforme tabela apresentada, e logo em seguida será apresentado as regras do sistema de pontuação.

## <span id="page-35-1"></span>5.1 Regras para o sistema de pontuação:

Os seguintes termos são definidos para regras de sistema de pontuação:

- Meta: Valor de acordo com a tabela de metas.
- Meta Trimestral: Somatório das metas mensais do trimestre.
- Pontuação: Valor obtido através dos recebimentos do mês, de acordo com a tabela de pontuação, e a pontuação extra do mês anterior.
- Pontuação Trimestral: Somatório das pontuações do trimestre.

## Trimestre:

- 1 Janeiro, Fevereiro, Março;
- 2 Abril, Maio, Junho;
- 3 Julho, Agosto, Setembro; e
- 4 Outubro, Novembro, Dezembro.

A análise é dividida em três partes: mensal, trimestral e anual.

- Análise Mensal:
	- Se a pontuação atingir a meta, o prêmio é recebido no mês;
	- Se a pontuação não atingir a meta, o prêmio não é recebido no mês e a pontuação é zerada; e
	- Se a pontuação superar a meta, o prêmio é recebido no mês. E terá uma bonificação pelo excedido, conforme a seguir:

1. A cada 10 porcento a mais da meta atingida, é adicionado ao prêmio 10 porcento do prêmio base, limitado a 30 porcento do valor da meta.

2. Se ainda tiver valor excedente, será lançado como pontuação para o próximo mês.

- Análise Trimestral
	- Bônus de constância: Se em todos os meses do trimestre, a meta foi batida, haverá um bônus de 10 porcento sobre o valor do prêmio base daquele trimestre, limitado aos bônus já recebidos de 30 porcento no mês;

– Recuperação Trimestral:

No terceiro mês do trimestre a pontuação excedente trimestral, caso exista, pode ir ou para o campo recuperação trimestral ou para o campo de pontuação do próximo mês.

Caso houver algum mês que não tenha recebido o prêmio, pode-se avaliar a somatória das pontuações mensais com a somatória das metas mensais. Se a pontuação atingir a meta, e houver algum prêmio não recebido, a diferença será calculada e paga na recuperação trimestral. Na recuperação trimestral o bônus do prêmio para contabilização dos 10 porcento de recebimento extra é de 10 porcento do somatório das metas do trimestre.

• Análise Anual

- Meta de constância: Se em todos os meses do ano, a meta for atingida, será concedido um prêmio seguindo a tabela de prêmio anual por nível meta. Caso haja variações no nível de meta durante o ano, o prêmio de constância será calculado proporcionalmente;
- Observação: Caso o colaborador entre no meio do ano, a meta será referente apenas aos meses trabalhados, e o prêmio será proporcional ao tempo trabalhado.

2. Variações de meta são por trimestre, e os prêmios variam de acordo com a tabela de metas.

- Não pode haver regressão de meta por solicitação do colaborador;
- Pode haver progressão de meta por solicitação do colaborador desde que ultrapasse 130 porcento da meta por 3 meses consecutivos e que não tenha advertências no trimestre;
- Poderá haver regressão de meta por análise do supervisor.

As regras para o sistema de pontuação demonstrados de acordo com a Tabela de Pontos (TABELA 5.1):

Tabela 5.1 – Tabela de Pontos

<span id="page-38-0"></span>

| <b>MESES</b>     | <b>PONTOS</b> | <b>PONTOS</b>  | <b>PONTOS</b>             | <b>PONTOS</b> | <b>PONTOS</b> | <b>PONTOS</b> | <b>PREMIO</b> |
|------------------|---------------|----------------|---------------------------|---------------|---------------|---------------|---------------|
|                  | MÊS           | <b>FEITOS</b>  | MÊS                       | $EX-$         | <b>RECU-</b>  | ACU-          | RECE-         |
|                  | <b>ANTE-</b>  | N <sub>O</sub> | USA-                      | <b>TRAS</b>   | PERA-         | MULA-         | <b>BIDO</b>   |
|                  | <b>RIOR</b>   | MÊS            | <b>DOS</b>                |               | ÇÃO           | <b>DOS</b>    |               |
|                  |               |                | PRIMEIRO TRIMESTRE        |               |               |               |               |
| <b>JANEIRO</b>   |               |                |                           |               |               |               |               |
| <b>FEVEREIRO</b> |               |                |                           |               |               |               |               |
| <b>MARCO</b>     |               |                |                           |               |               |               |               |
|                  |               |                | <b>SEGUNDO TRIMESTRE</b>  |               |               |               |               |
| <b>ABRIL</b>     |               |                |                           |               |               |               |               |
| <b>MAIO</b>      |               |                |                           |               |               |               |               |
| <b>JUNHO</b>     |               |                |                           |               |               |               |               |
|                  |               |                | <b>TERCEIRO TRIMESTRE</b> |               |               |               |               |
| <b>JULHO</b>     |               |                |                           |               |               |               |               |
| <b>AGOSTO</b>    |               |                |                           |               |               |               |               |
| <b>SETEMBRO</b>  |               |                |                           |               |               |               |               |
|                  |               |                | <b>QUARTO TRIMESTRE</b>   |               |               |               |               |
| <b>OUTUBRO</b>   |               |                |                           |               |               |               |               |
| <b>NOVEMBRO</b>  |               |                |                           |               |               |               |               |
| <b>DEZEMBRO</b>  |               |                |                           |               |               |               |               |

#### <span id="page-39-2"></span>5.2 Programa na Prática:

O Painel de Acesso dos Funcionários (FIGURA 5.1) é a visão geral e individual de cada funcionário para acompanhamento de suas vendas, pontuações recebidas, cumprimento das metas e bonificação recebidas. Para melhor visualização, serão apresentadas de forma detalhada e individual das funções implementadas nos próximos parágrafos.

<span id="page-39-0"></span>

| DRD PRODUCE OF GRADES<br>09/01/2021 | $\blacksquare$                                                 | <b>UND FALLOR STORIES</b><br>09/30/2021 |   | UHD24-00F<br>$\circ$<br>000035                            |                             |             | Q Buscar                                                 |                        |                                  | Apuração de pontos                           |        |
|-------------------------------------|----------------------------------------------------------------|-----------------------------------------|---|-----------------------------------------------------------|-----------------------------|-------------|----------------------------------------------------------|------------------------|----------------------------------|----------------------------------------------|--------|
| e                                   | <b>PONTOS CONTABILIZADOS</b><br>117332.12<br>46% da Meta atual |                                         | 茴 | <b>PONTOS ESTIMADOS</b><br>155582.69<br>62% da Meta atual |                             |             | <b>PONTOS EMITIDOS</b><br>160824.93<br>64% da Meta atual |                        | 34109.82<br><u> and a series</u> | <b>PONTOS EM ATRASO</b><br>13% da Meta atual |        |
| Ano-Més                             | Credito més anterior                                           | Total Pontos                            |   | Soma/Total+Creditol                                       | Meta no periodo             | Consumidos  | Pontos extras                                            | Recuperação Trimestral | Pontos excedentes                | Premio recebido no mes                       |        |
| 202101                              | 119871                                                         | 163309.88                               |   | 283180.88                                                 | 200000                      | 200000      | 60000                                                    | $\circ$                | 23180.88                         | 1300                                         |        |
| 202102                              | 23100.00                                                       | 120739.97                               |   | 143920.85                                                 | 200000                      | $\circ$     | $\circ$                                                  | $\circ$                | $\circ$                          | $\circ$                                      |        |
| 202103                              | $\circ$                                                        | 201405.91                               |   | 201405.91                                                 | 200000                      | 200000      | $\alpha$                                                 | 0                      | 1405.91                          | 1000                                         |        |
| 202104                              | 1405.91                                                        | 190772.72                               |   | 192178.63                                                 | <b>CONTRACTOR</b><br>250000 | $\circ$     | $\alpha$                                                 | $\circ$                | $\circ$                          | $\circ$                                      |        |
| 202105                              | ۰                                                              | 227139.85                               |   | 227139.85                                                 | 250000                      | $\circ$     | $\circ$                                                  | $\circ$                | $\circ$                          | $\circ$                                      |        |
| 202106                              | $\circ$                                                        | 337690.39                               |   | 337690.39                                                 | 250000                      | 250000      | 75000                                                    | $\circ$                | 12690.39                         | 1300                                         |        |
| 202107                              | 12690.39                                                       | 94122.66                                |   | 106813.05                                                 | 250000                      | $\mathbf 0$ | $\circ$                                                  | $\circ$                | $\circ$                          | $\circ$                                      |        |
|                                     |                                                                |                                         |   |                                                           |                             |             |                                                          |                        |                                  | Thems per page: 500 v 1-7 of 7   < <         | $>$ >1 |

Figura 5.1 – Painel de Acesso dos Funcionários

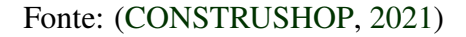

O painel de acesso dos funcionários disponibiliza todas as informações necessárias para acompanhamento das vendas e cumprimentos das metas durante o mês vigente e meses anteriores. Em destaque são estabelecidos os seguintes itens:

• Pontos contabilizados (FIGURA 5.2): são todas as vendas realizadas pelo funcionário no mês vigente à vista e as vendas realizadas a prazo, mesmo que sejam nos meses anteriores, mas que tenha parcela paga no mês vigente. Se a parcela da venda ainda não foi paga, não será contabilizada;

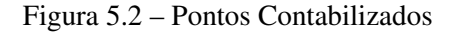

<span id="page-39-1"></span>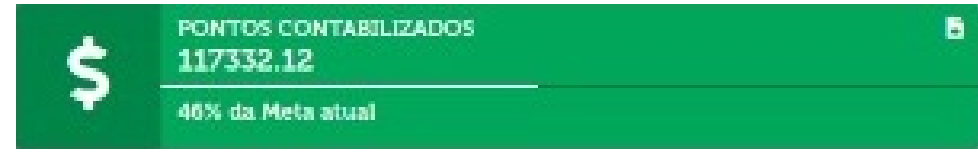

Fonte: [\(CONSTRUSHOP,](#page-45-6) [2021\)](#page-45-6)

• Pontos em atrasos (FIGURA 5.3): o pagamento das parcelas das vendas realizadas à prazo terão que ser acompanhadas pelo funcionário. Caso a parcela não for realizada no mês vigente, será informado nesse item, para o funcionário acompanhar e cobrar do cliente. O ponto referente a essa parcela em atraso não será contabilizada para fins de premiação, mas contará quando efetivar o pagamento;

Figura 5.3 – Pontos em Atraso

<span id="page-40-0"></span>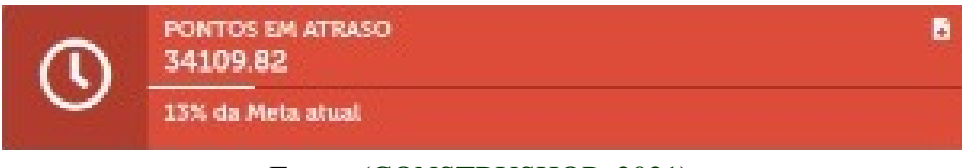

Fonte: [\(CONSTRUSHOP,](#page-45-6) [2021\)](#page-45-6)

<span id="page-40-1"></span>• Pontos emitidos (FIGURA 5.4): são as vendas realizadas pelo funcionário no mês vigente. Isso inclui vendas à vista e à prazo, mesmo que os pontos não sejam contabilizados para fins de premiação no mês atual; e

Figura 5.4 – Pontos Emitidos

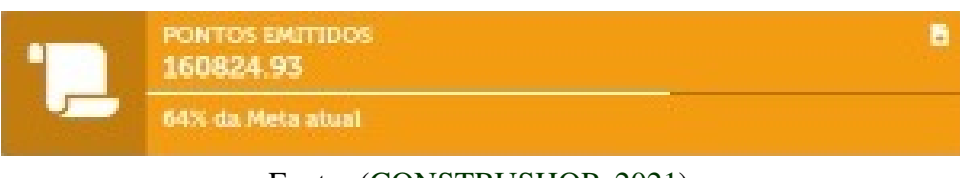

Fonte: [\(CONSTRUSHOP,](#page-45-6) [2021\)](#page-45-6)

<span id="page-40-2"></span>• Pontos estimados (FIGURA 5.5): são as vendas à prazo realizadas pelo funcionário nos meses anteriores que tenham parcelas a vencer nesse mês, mas ainda não venceu ou não foram pagas.

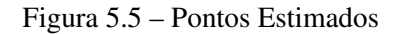

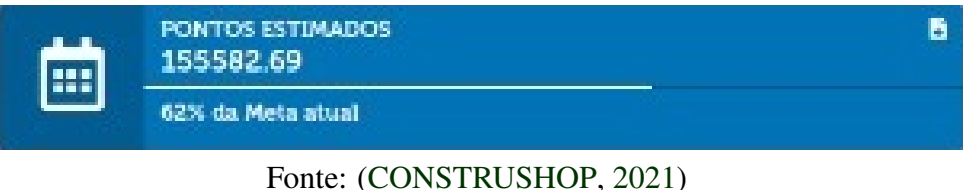

A premiação só pode ser recebida se o funcionário cumprir a meta estabelecida no mês. Caso não consiga alcançar a meta estabelecida, o funcionário não conseguirá receber a premiação

e os pontos não serão acumulados para o próximo mês. Porém, se os pontos adquiridos no mês for superior a meta, o funcionário poderá utilizar essa pontuação, primeiramente para ganho da PREMIAÇÃO, em seguida para BONIFICAÇÃO EXTRA e por último, para os PONTOS EXCE-DENTES. A utilização desses, é apresentada a seguir:

<span id="page-41-0"></span>• Premiação (TABELA 5.2): é quando a soma total dos pontos atinge o valor da meta estabelecida, dando o direito do funcionário receber a bonificação;

| Ano-Mês | SomaTotal+Crédito | MetaPeríodo | PrêmioRecebidoMês |
|---------|-------------------|-------------|-------------------|
| Jan/21  | 283.180,88        | 200.000,00  | 1.300,00          |
| Fev/21  | 143.920,85        | 200.000,00  |                   |
| Mar/21  | 201.405,91        | 200.000,00  | 1.000,00          |

Tabela 5.2 – Premiação

• Bonificação extra (TABELA 5.3): a pontuação que for superior a meta em até 30 porcento será utilizada na bonificação extra. Nesse caso, ganha-se o valor pre estabelecido de bônus a cada 10 porcento cumprido a mais da meta, limitado a 30 porcento; e

Tabela 5.3 – Premiação Extra

<span id="page-41-1"></span>

| Ano-Mês | SomaTotal+Crédito | MetaPeríodo | Consumidos | PontosExtras |
|---------|-------------------|-------------|------------|--------------|
| Jan/21  | 283.180,88        | 200.000,00  | 200.000,00 | 60.000, 00   |
| Fev/21  | 143.920,85        | 200.000,00  |            |              |
| Mar/21  | 201.405,91        | 200.000,00  | 200.000,00 |              |

• Pontos excedentes (TABELA 5.4): se caso do funcionário tiver cumprido mais de 30 porcento da meta, os pontos da meta serão consumidos para a premiação, depois utilizados para pagamento da bonificação extra, e os pontos restantes serão acumulados para o próximo mês. Assim, o funcionário já inicia o mês com pontos conquistados.

Tabela 5.4 – Pontos Excedentes

<span id="page-41-2"></span>

| Ano-Mês         | SomaTotal+Crédito | PontosExtras | PontosExcedentes | CréditoMêsAnterior |
|-----------------|-------------------|--------------|------------------|--------------------|
| Jan/21          | 283.180,88        | 60.000,00    | 23.180,88        | 11.987,10          |
| Fev/21          | 143.920,85        |              |                  | 23.180,88          |
| $\text{Mar}/21$ | 201.405,91        |              | 1.405,91         |                    |

<span id="page-42-0"></span>O funcionário consegue visualizar todos os pontos adquiridos no mês e os excedentes do mês anterior. Esses somados são os Pontos Totais (TABELA 5.5). Assim, consegue-se visualizar a pontuação total do mês atual.

Tabela 5.5 – Soma Total dos Pontos

| Ano-Mês         | CréditoMêsAnteior | <b>TotalPontos</b> | SomaTotal+Crédito |
|-----------------|-------------------|--------------------|-------------------|
| Jan/21          | 119.871,00        | 163.309,88         | 283.180,88        |
| Fev/21          | 23.190,88         | 120.739,97         | 143.920,85        |
| $\text{Mar}/21$ |                   | 201.495,91         | 201.405,91        |

Se o funcionário não conseguir atingir a meta estabelecida nos três meses seguidos que somados fecham o trimestre, ele terá a possibilidade de uma recuperação do trimestre (TABELA 5.6). No fechamento de cada trimestre é analisado se a pontuação em cada um dos meses, somada, atingiu a meta do trimestre. Assim, poderá receber o valor de bônus de recuperação, esse refere-se a diferença do limite de valor de bônus possível para o trimestre, subtraindo o valor já recebido. Dessa forma, se começou o mês sem cumprir a meta e com a dedicação maior nos próximos dois meses, ainda é possível ter o ganho total da premiação estabelecida pelo trimestre.

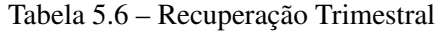

<span id="page-42-1"></span>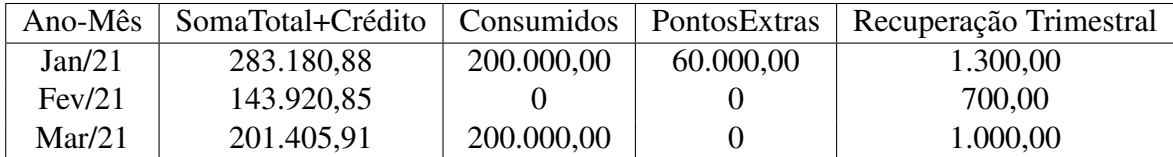

## <span id="page-43-0"></span>6 CONCLUSÃO

O desenvolvimento do sistema em parceria com a *Construshop* foi um momento de grande aprendizado e experiência. No trabalho, foi possível utilizar da experiência com estabelecimento e acompanhamento de metas aos funcionários que obtive com meu trabalho realizado na instituição Banco do Brasil, e meus conhecimentos no curso de Sistema de Informação na Universidade Federal de Lavras, principalmente nas disciplinas de Banco de Dados, para manipulação e gerenciamento de Banco de Dados; das disciplinas de programação, para implementação e desenvolvimento deste sistema; e na disciplina de Engenharia de software, para levantamento de requisitos, planejamento e gerenciamento do projeto.

O sistema implementado ainda não foi totalmente implantando efetivamente na empresa, devido às verificações jurídicas e trabalhistas, mas foi bem recebido pelos diretores da empresa e os funcionários e deve atender as demandas, conjuntamente dos funcionários e da empresa. Pelo estudo realizado, terá a possibilidade de aumento no lucro da empresa devido que as vendas realizadas serão de maior retorno financeiro. Isso será possível, de acordo das metas estabelecidas e melhor acompanhamento do desempenho de cada funcionário. A bonificação será uma possibilidade, para o funcionário, de aumento de seu salário de acordo com o cumprimento das metas.

Quanto às melhorias que o sistema pode gerar ao ser implementado, são ressaltados os seguintes pontos:

- Incentivo aos funcionários para cumprir metas;
- Funcionários motivados a trabalharem como donos da empresa;
- Bonificação para os funcionários;
- Aumento no lucro da empresa; e
- Controle de inadimplência.

Destacam-se alguns pontos observados e que podem ser melhorados, a fim de otimizar os processos do sistema implementado:

• Planejamento de carreira dos funcionários;

A elaboração do planejamento de carreira poderá ser desenvolvido para trabalhos futuros, onde é uma ideia de que cada funcionário quando cumprir as metas do trimestre terá a possibilidade de mudar de nível, assim aumentam as metas e consequentemente a possibilidade de maior bonificação.

As melhorias propostas têm a possibilidade de impulsionar a empresa dentro do mercado inserido e auxiliá-la a criar um melhor sistema de acompanhamento e cumprimento das vendas, com a oportunidade aos funcionários de conseguirem bonificações de acordo com seu desempenho. O trabalho foi realizado juntamente com a empresa, visando o compartilhamento de conhecimentos e trocas de experiências.

Por fim, vale ressaltar a importância do trabalho para o aprimoramento acadêmico e profissional de qualquer aluno, já que através dele, aprimora-se capacidades técnicas, pessoais e sociais, tornando o aluno preparado, sabendo que terá de resolver os problemas que virão, lidar com a pressão, saber ouvir opiniões diferentes que possam ajudar, entre outros diferenciais que o aluno terá no mercado de trabalho.

## REFERÊNCIAS

<span id="page-45-3"></span><span id="page-45-0"></span>ADVPL. 2021. (Acessado em 03/10/2021). Disponível em: [<https://tdn.totvs.com/display/tec/](https://tdn.totvs.com/display/tec/AdvPL) [AdvPL>.](https://tdn.totvs.com/display/tec/AdvPL)

<span id="page-45-6"></span>CONSTRUSHOP. 2021. (Acessado em 25/09/2021). Disponível em: [<https://pt.wikipedia.org/](https://pt.wikipedia.org/wiki/Gerrit) [wiki/Gerrit>.](https://pt.wikipedia.org/wiki/Gerrit)

<span id="page-45-4"></span>GERRIT. 2019. (Acessado em 25/09/2021). Disponível em: [<https://pt.wikipedia.org/wiki/](https://pt.wikipedia.org/wiki/Gerrit) [Gerrit>.](https://pt.wikipedia.org/wiki/Gerrit)

<span id="page-45-2"></span>GHANAYEM, M. AzureDataStudio. 2020. (Acessado em 15/09/2021). Disponível em: [<https://docs.microsoft.com/pt-br/sql/azure-data-studio>.](https://docs.microsoft.com/pt-br/sql/azure-data-studio)

<span id="page-45-1"></span>MICROSOFTSQLSERVER. 2021. (Acessado em 25/08/2021). Disponível em: [<https:](https://www.microsoft.com) [//www.microsoft.com>.](https://www.microsoft.com)

<span id="page-45-5"></span>PETERCHEN. 2021. (Acessado em 10/10/2021). Disponível em: [<https://www.devmedia.com.br/](https://www.devmedia.com.br/modelo-entidade-relacionamento-mer-e-diagrama-entidade-relacionamento-der/14332) [modelo-entidade-relacionamento-mer-e-diagrama-entidade-relacionamento-der/14332>.](https://www.devmedia.com.br/modelo-entidade-relacionamento-mer-e-diagrama-entidade-relacionamento-der/14332)